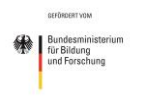

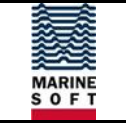

# **Abschlussbericht**

(gem. NKBF 98 - Stand: April 2006)

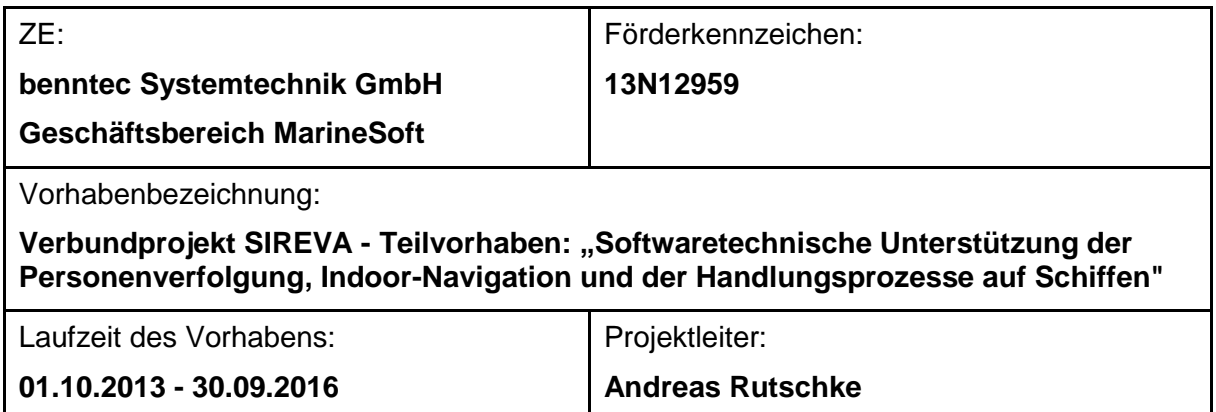

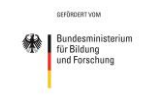

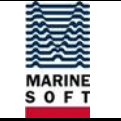

# **Inhaltsverzeichnis**

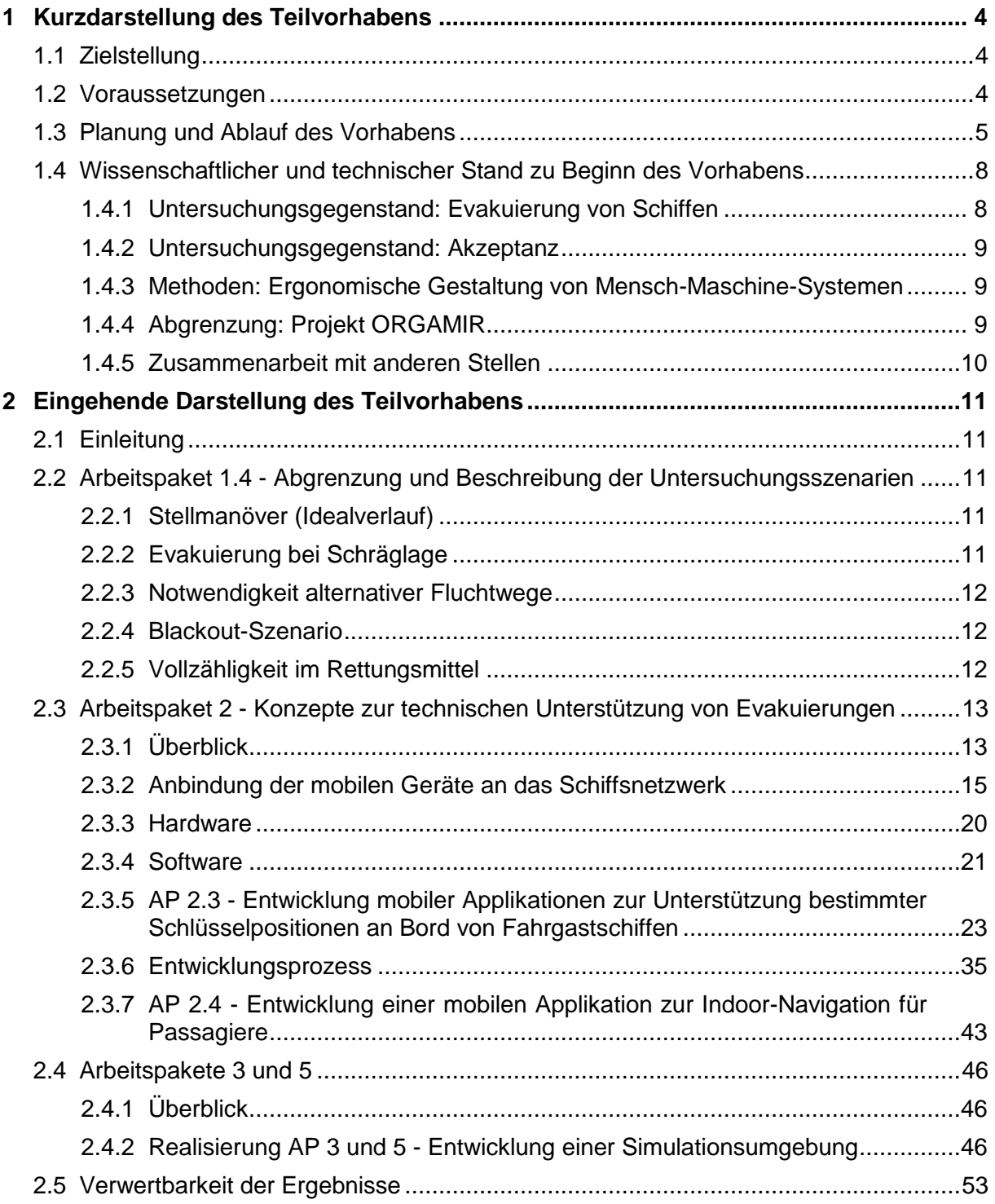

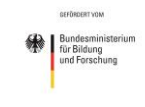

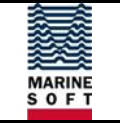

# **Abbildungsverzeichnis**

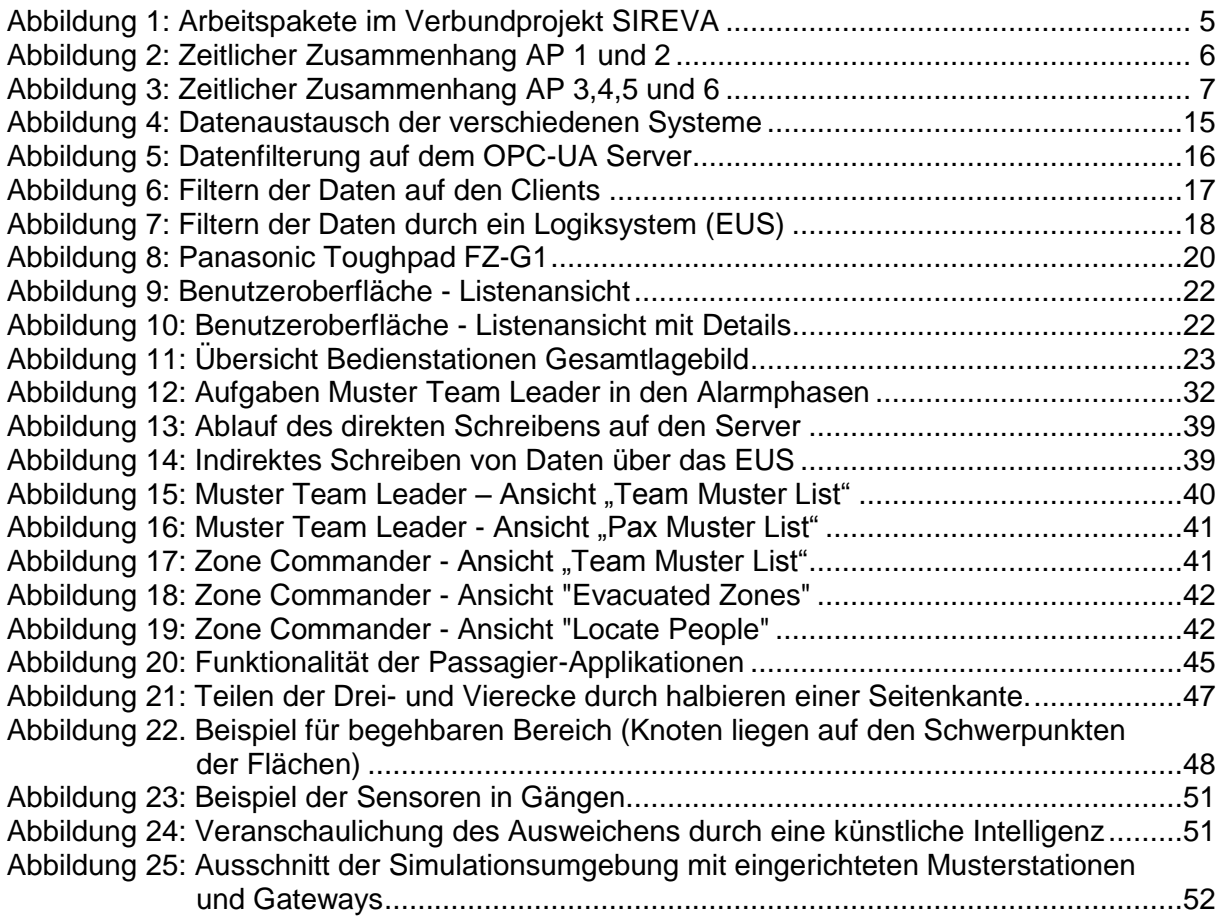

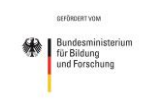

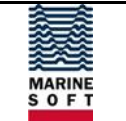

# <span id="page-3-0"></span>**1 Kurzdarstellung des Teilvorhabens**

# <span id="page-3-1"></span>**1.1 Zielstellung**

Das Ziel des Teilvorhabens bestand in der Erarbeitung universell einsetzbarer Software - Module zur Unterstützung der Personenverfolgung, Indoor-Navigation auf Schiffen und Unterstützung der Handlungsprozesse der Schiffsführung bei einem Evakuierungsfall, aber auch zu Simulations- und Trainingszwecken, um ein Verständnis der Prozesse bei den Besatzungsmitgliedern der Passagierschiffe zu erlangen und die Handlungskompetenzen für den Evakuierungsfall zu verbessern.

### <span id="page-3-2"></span>**1.2 Voraussetzungen**

Das Vorhaben "SIREVA" (Sicherheit von Personen bei Rettungs- und Evakuierungsprozessen von Passagierschiffen) zur Förderung im Themenfeld "Maritime Sicherheit" im Rahmen des Programms "Forschung für die zivile Sicherheit II" der Bundesregierung ist dem Thema "Rettung von Menschen auf See bei Großschadenslagen" zuzuordnen. Das Vorhaben behandelt die Evakuierung von Passagierschiffen.

Mit diesem Projekt wollten die Antragsteller des Verbundvorhabens einen Beitrag zur Sicherung menschlichen Lebens auf See entsprechend des o.g. BMBF-Forschungsprogramms und nach SOLAS liefern.

Der Verbesserung der Systemlösungen, verbunden mit einer Verbesserung der wachsenden Kompetenz der Schiffsführung, kommt während eines Ausnahmefalles wie der Evakuierung eines Schiffes mit mehreren tausend Personen an Bord eine große Bedeutung zu.

Nicht kalkulierbare Ereignisse wie z. B. Systemausfälle und Fehlhandlungen, die zu Panik unter Besatzung und Passagieren führen, können zu schwerwiegenden Problemen bei der Evakuierung der Schiffe führen und/oder erhebliche Kosten verursachen. Diese komplex wirkenden Zusammenhänge galt es, durch neuartige Mittel und Methoden zu untersuchen und durch Erarbeitung hinsichtlich der Sicherheit und Effektivität zu unterstützen.

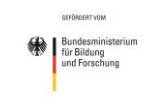

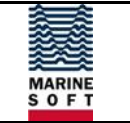

# <span id="page-4-0"></span>**1.3 Planung und Ablauf des Vorhabens**

Die nachfolgende Abbildung zeigt eine Übersicht der übergeordneten Arbeitspakete (AP) im Projekt "SIREVA".

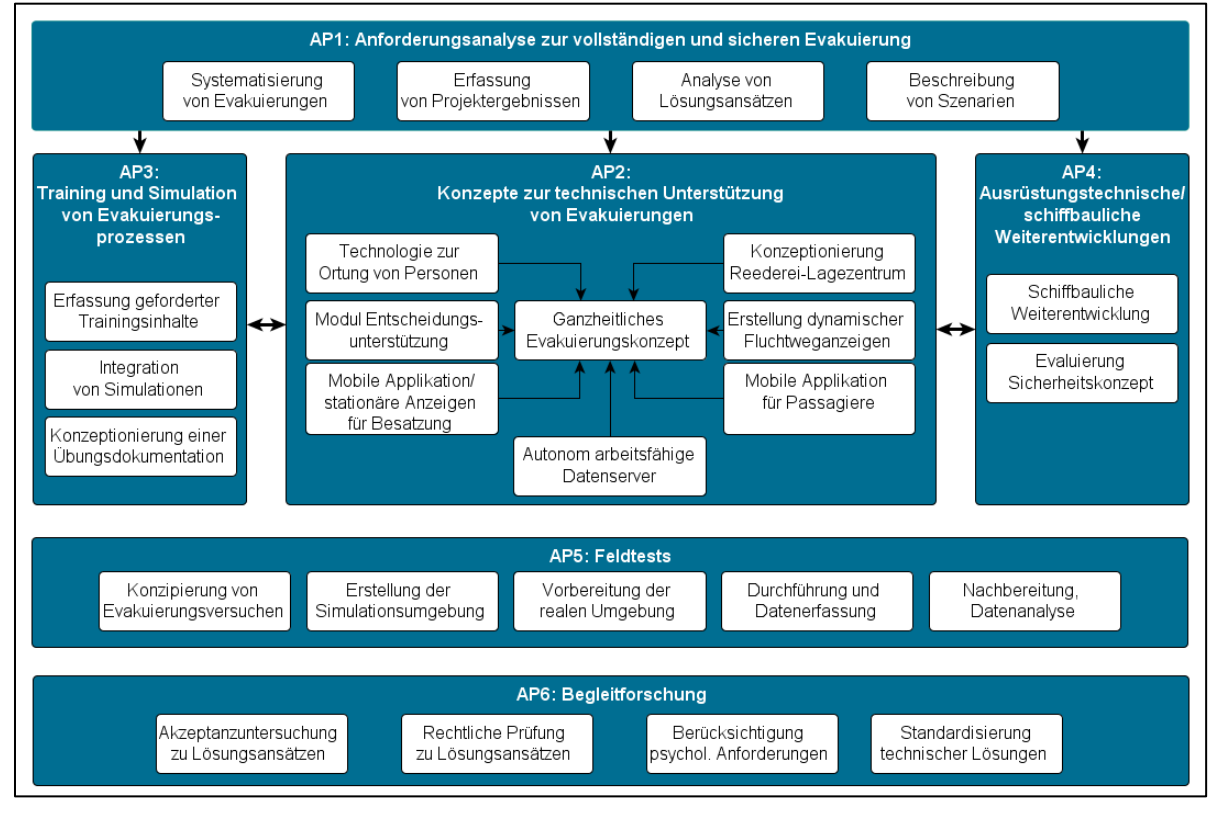

<span id="page-4-1"></span>*Abbildung 1: Arbeitspakete im Verbundprojekt SIREVA*

Die benntec Systemtechnik GmbH, Geschäftsbereich MarineSoft, hat an den folgenden Teilarbeitspaketen mitgearbeitet:

- AP 1.4 Abgrenzung und Beschreibung der Untersuchungsszenarien
- AP 2.3 Entwicklung mobiler Applikationen zur Unterstützung bestimmter Schlüsselpositionen an Bord von Fahrgastschiffen
- AP 2.4 Entwicklung einer mobilen Applikation zur Indoor-Navigation für Passagiere
- AP 2.7 Konzeptionierung eines landseitigen Reederei-Lagezentrums
- AP 2.8 Entwicklung eines ganzheitlichen Evakuierungs-Konzeptes zur Verbesserung des Evakuierungsmanagements
- AP 3.1 Bestandsaufnahme geforderter Trainingsinhalte
- AP 3.2 Integration von Simulationen in Ausbildung und Training
- AP 3.3 Konzeptionierung einer Übungsdokumentation
- AP 5.1 Konzipierung von Evakuierungsversuchen
- AP 5.2 Erstellung der Simulationsumgebung
- AP 5.4 Durchführung, Aufzeichnung und Datenerfassung

Der zeitliche Zusammenhang der einzelnen Arbeitspakete geht aus den folgenden Abbildungen hervor:

#### Abschlussbericht – SIREVA Benntec Systemtechnik GmbH Geschäftsbereich MarineSoft Seite 6

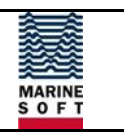

 $\frac{1}{2014}$  $2015$  $\frac{1}{2016}$ Vorgangsname Aug Sep | Okt | Nov | Dez Jan | Feb | Mrz | Apr | Mai | Jun | Jul | Aug | Sep | Okt | Nov | Dez Jan | Feb | Mrz | Apr | Mai | Jun | Jul | Aug | Sep | Okt | Nov | Dez Jan | Feb | Mrz | Apr | Mai | Jun | Jul | Aug | Sep - AP1 Anforderungsanalyse U AP 1.1 Systematisierung **FKIE, HSW TISV, HSW** AP 1.2 Stand Forschung AP 1.3 Bisherige Lösungen **TSV** AP 1.4 Szenarien **ALLE**  $28.02$ . Anforderungsanalyse AP 2 Konzepte zur Unt.  $\equiv$  AP 2.1 Ortung **ATS, LR, MARSIG** AP 2.1.1 Erarbeitung AP 2.1.2 Iterative **ATS, LR, MARSIG** Anpassung - AP 2.2 EUS Brücke **MARSIG, FKIE, MS, IMS** AP 2.2.1 Erarbeitung AP 2.2.2 Iterative **MARSIG, FKIE, MS, IMS** Anpassung - AP 2.3 Applikation Besatz. AP 2.3.1 Erarbeitung MS, FKIE, IMS AP 2.3.2 Iterative MS, FKIE, IMS Anpassung - AP 2.4 Applikation Passg. AP 2.4.1 Erarbeitung **MS, FKIE, MARSIG** AP 2.4.2 Iterative **MS, FKIE, MARSIG** Anpassung AP 2.5 Fluchtweganzeigen AP 2.5.1 Erarbeitung **FKIE, MARSIG** AP 2.5.2 Iterative **FKIE, MARSIG** Anpassung AP 2.6 Aut. Datenserver **ATS, IMS**  $\Leftrightarrow$  31.08. Erste Umsetzung - AP 2.7 Reederei-Lagezent. **FKIE, HSW, IMS, LR, MS, MARSIG** AP 2.7.1 Erarbeitung AP 2.7.2 Iterative FKIE, HSW, IMS, LR, MS, MARSIG, Anpassung - AP 2.8 Evak. Konzept **HSW, FKIE, LR, MS, MARSIG** AP 2.8.1 Erarbeitung 1. Konzeptentwurf  $\Leftrightarrow$  30.04. AP 2.8.2 Umsetzung **HSW, FKIE, LR, MS, MARSIG** AP 2.8.3 HSW, FKIE, LR, MS, MARSIG Anpassung/Optimier.

<span id="page-5-0"></span>*Abbildung 2: Zeitlicher Zusammenhang AP 1 und 2*

#### Abschlussbericht – SIREVA Benntec Systemtechnik GmbH Geschäftsbereich MarineSoft Seite 7

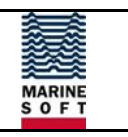

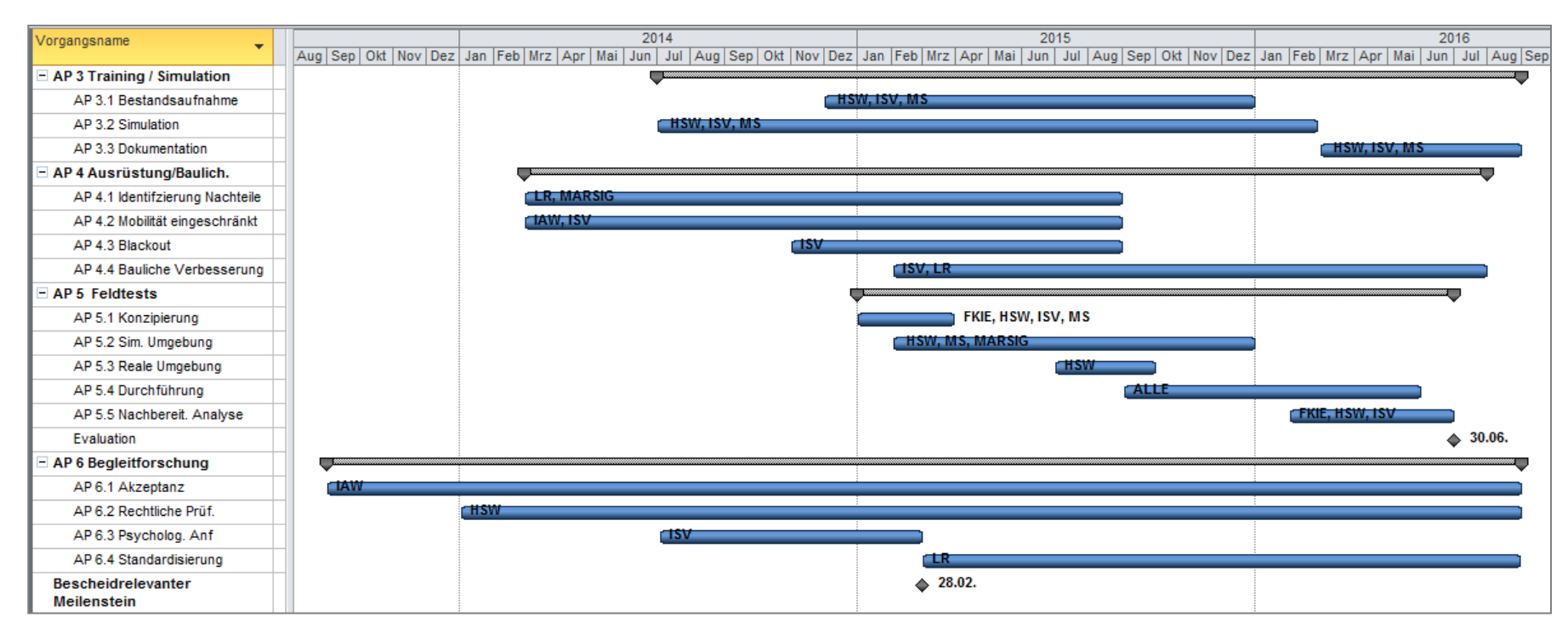

<span id="page-6-0"></span>*Abbildung 3: Zeitlicher Zusammenhang AP 3,4,5 und 6*

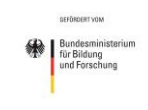

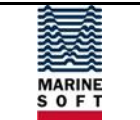

## <span id="page-7-0"></span>**1.4 Wissenschaftlicher und technischer Stand zu Beginn des Vorhabens**

#### <span id="page-7-1"></span>**1.4.1 Untersuchungsgegenstand: Evakuierung von Schiffen**

Die Herausforderung einer sicheren Evakuierung von großen Menschenmengen steht seit langem im Fokus der internationalen Forschung. Dabei wurden bisher unterschiedliche Ansätze verfolgt, z.B.:

- Die Konstruktion von Schiffen, die selbst als Rettungsmittel fungieren können und die Passagiere sicher bis zum nächsten Hafen bringen können (SAFE RETURN TO PORT). Hauptfokus der Forschung lag dabei auf der Entwicklung von Schiffen mit redundanten Antriebs- und Versorgungssystemen, um bei Ausfall einer Anlage mit der zweiten einen Hafen zu erreichen.
- Die Entwicklung neuartiger Rettungsmittel. Hierbei ging der Trend in den letzten Jahren vor allem in Richtung der "Maritime Safety Chutes", also Rutschensystemen, die eine besonders schnelle Evakuierung erlauben sollen.
- Die Simulation von Evakuierungsprozessen mit Hilfe von Computermodellen.
- Die Evaluierung von Computermodellen durch Sammlung realer Daten während Evakuierungsprozessen.

Trotz intensiver Forschung bestand nach wie vor eine Anzahl grundlegender Herausforderungen, die nicht gelöst waren und durch die eine Schiffshavarie ein extrem lebensbedrohliches Ereignis für Crew und Passagiere darstellen kann. Dies betrifft insbesondere folgende Fragestellungen:

- Wie kann im Evakuierungsfall möglichst schnell erfasst werden, wo sich Passagiere aufhalten? Wie können z.B. mögliche Trackingsysteme in der physikalischen Umgebung "Schiff" sicher funktionieren? Wie können derartige Ortungssysteme mit Datenschutzbestimmungen vereinbart werden?
- Wie können auch mobil eingeschränkte Personen möglichst schnell zur Musterstation gebracht werden?
- Wie kann sichergestellt werden, dass möglichst alle Rettungsmittel auch bei schwierigen Bedingungen (z.B. Schräglage) eingesetzt werden können?
- Wie können große Personenströme gesteuert werden, um eine geordnete, panikfreie Evakuierung sicherzustellen?
- Wie können möglichst repräsentative Daten aus der Praxis zur Evaluierung von technischen Systemen und organisatorischen Evakuierungskonzepten gewonnen werden?
- Wie sollten Evakuierungsübungen effektiv gestaltet werden (für Crew/für Passagiere)?

Neben der Vielzahl der noch ungelösten Probleme war es noch nicht gelungen, die unterschiedlichen Einzelfragestellungen insgesamt zu betrachten und ein effektives Gesamtkonzept für Evakuierungsprozesse zu erarbeiten.

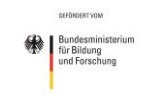

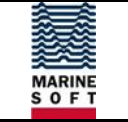

### <span id="page-8-0"></span>**1.4.2 Untersuchungsgegenstand: Akzeptanz**

Eine übergeordnete Rolle hinsichtlich Evakuierungen in der Passagierschifffahrt kommt der Akzeptanz des Einsatzes neuartiger Technologien zu. Dabei wird der Akzeptanzbegriff bisher nicht einheitlich benutzt, da dessen Erforschung einerseits durch verschiedene Disziplinen geschieht und andererseits die Abgrenzung des Betrachtungsrahmes individuell gewählt wird. Gemeinsamkeiten in der Akzeptanzforschung finden sich vordergründig darin, dass oftmals Innovationen und das Ergebnis mit deren Auseinandersetzung durch einen Benutzer Untersuchungsgegenstand sind. Speziell für die Informationstechnologie wird häufig das Technology Acceptance Model (TAM) herangezogen. Ausgehend von Designmerkmalen des Produkts wird eine kognitive Reaktion bezüglich der wahrgenommenen Nützlichkeit und der wahrgenommenen einfachen Handhabung verursacht, welche die Einstellung gegenüber der Verwendung als affektive Reaktion beeinflusst. Aufgrund dieser Motivation wird eine Verhaltensreaktion ausgelöst, die sich in der tatsächlichen Nutzung widerspiegelt.

#### <span id="page-8-1"></span>**1.4.3 Methoden: Ergonomische Gestaltung von Mensch-Maschine-Systemen**

Bezüglich der Akzeptanz des Einsatzes neuartiger Technologien ist es von besonderer Bedeutung, diese benutzerorientiert zu entwickeln. Die Einhaltung der Anforderungen an die Gebrauchstauglichkeit (bzw. Usability), welche über die Effektivität, Effizienz und Nutzerzufriedenheit einer Software definiert wird, ist von großer Bedeutung. Um Gebrauchstauglichkeit zu erreichen, wird der Prozess zur Gestaltung gebrauchstauglicher interaktiver Systeme eingesetzt. Innerhalb dieses Prozesses spielt der Einbezug des Endnutzers eine zentrale Rolle: In intensiver Zusammenarbeit und Austausch wird der Nutzungskontext für die zu entwickelnde Software bestimmt, Anforderungen identifiziert und diese in einen Gestaltungsentwurf überführt. Dieser Gestaltungsentwurf wird in einen Demonstrator umgesetzt und mit Endnutzern evaluiert, um im iterativ angelegten Gestaltungsprozess alle herausgearbeiteten Anforderungen zu erfüllen.

#### <span id="page-8-2"></span>**1.4.4 Abgrenzung: Projekt ORGAMIR**

Im Projekt "Gefahrenabwehr zum Schutz von Menschen und kritischen Infrastrukturen" (OR-GAMIR, 2008-2011) im Auftrag des BMBF lag der Fokus auf dem Schutz von U-Bahn-Systemen im Falle terroristischer Angriffe. Das konkrete Szenario von ORGAMIR behandelte die Freisetzung einer gesundheitsschädlichen chemischen Substanz in einer U-Bahn. Verfolgt wurde die Realisierung eines Informationsbereitstellungssystems, um effizientere Rettungsoperationen wie z.B. Evakuierungen zu ermöglichen. Der Fokus lag dabei auf der Beurteilung der aktuellen und zukünftigen Kontamination der U-Bahn durch Stoffanalyse. Auf Basis des Ausbreitungsverhaltens der gefährlichen Stoffe können Hinweise und Anweisungen für die verschiedenen Akteure (Fahrgäste, Rettungskräfte, Betriebsorganisation) abgeleitet werden.

Wie auch in ORGAMIR ging es in SIREVA um die Verbesserung von Rettungsprozessen durch ein geeignetes Informationsmanagement und Entscheidungsunterstützung. Dies umfasste auch die Koordination der beteiligten Kräfte, die Zusammenarbeit verschiedener Beteiligter sowie die Einbeziehung psychologischer Aspekte (Massenpanik usw.).

Die Evakuierung eines Schiffes auf See stellt einen Sonderfall dar, denn Kapitän und Crew sind zunächst auf sich allein gestellt und die Rettungsboote sind der einzige Ort, in den evakuiert werden kann. Dazu kommen weitere Faktoren wie z.B. Umwelteinflüsse durch Seegang und Wetter, begrenzte Räumlichkeiten und die aufwendige und zeitintensive Logistik beim Zuführen von Rettungskräften.

Beschäftigt sich ORGAMIR mit der Verteilung und den Auswirkungen eines chemischen Stoffes, ging es in den in SIREVA betrachteten Szenarien um die Beurteilung einer Lage, die sich aus den vielfältigsten Situationen wie Brand, Wassereinbruch, Schräglage oder auch extreme

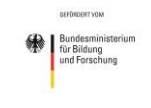

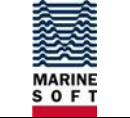

Wetter- und Seeverhältnisse zusammensetzen kann. Technologien sollten nicht nur auf oberster Ebene genutzt werden, sondern auch im operativen Bereich unterstützen. Rückfallpositionen im Falle von Technikversagen mussten berücksichtigt werden und so ins Konzept eingebunden werden, dass diese Rückfallpositionen jederzeit und ohne Übergangsschwierigkeiten erreicht werden konnten.

Dem Rettungsszenario bei ORGAMIR liegt als Ursache konkret ein terroristischer Anschlag mit einem chemischen Agenten zugrunde, während SIREVA sich allgemein der Problematik einer sicheren und vollständigen Evakuierung, unabhängig von einer konkreten Ursache, zuwendete.

Demnach sind ORGAMIR und SIREVA in angrenzenden Anwendungsfeldern anzusiedeln, jedoch mit einer klaren Abgrenzung hinsichtlich der Schwerpunkte der Projekte.

#### <span id="page-9-0"></span>**1.4.5 Zusammenarbeit mit anderen Stellen**

Die Arbeiten an den Teilarbeitspaketen im Verbund wurde mit den folgenden Partnern durchgeführt:

- ATS Elektronik
- **•** Fraunhofer FKIF
- Hochschule Wismar, Bereich Seefahrt
- Institut für Arbeitswissenschaft Aachen
- Interschalt maritime systems
- Institut für Sicherheitstechnik/Schiffssicherheit
- Lloyd's Register
- MARSIG mbh

Die Arbeiten wurden durch folgende assoziierte begleitet:

- AIDA Cruises GmbH
- Bundesministerium für Verkehr, Bau und Stadtentwicklung, WS 23
- Hafen und Seemannsamt Rostock
- Verband Deutscher Reeder e.V.
- World Maritime University

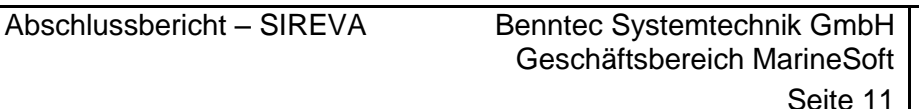

# <span id="page-10-0"></span>**2 Eingehende Darstellung des Teilvorhabens**

# <span id="page-10-1"></span>**2.1 Einleitung**

秘 für Bildung

In diesem Kapitel werden die Arbeiten, Konzepte und Ergebnisse anhand der geplanten (Teil-) Arbeitspakete dargestellt. Ausgehend vom geplanten Arbeitsinhalt werden die jeweiligen Anforderungen, konzeptionellen Ansätze und durchgeführten Arbeiten sowie die eingesetzten Mittel als wichtigste Positionen des zahlenmäßigen Nachweises beschrieben. Generell wurden die geplanten Mittel (sowohl für Material als auch Personal) voll ausgeschöpft. Es gab lediglich leichte finanzielle Verschiebungen von den geplanten Materialkosten zugunsten von Arbeitsstunden. Die Notwendigkeit und Angemessenheit der geleisteten Arbeit lässt sich anhand der Ausführungen zu den einzelnen Arbeitspaketen bewerten.

# <span id="page-10-2"></span>**2.2 Arbeitspaket 1.4 - Abgrenzung und Beschreibung der Untersuchungsszenarien**

Im Teilarbeitspaket 1.4 wurden im Verbund Teilszenarien zum übergeordneten Szenario "Evakuierung eines Schiffes auf See" detailliert beschrieben, um die Arbeiten konkret auf einzelne Inhalte ausrichten und die im Verlauf des Projekts zu erarbeitenden Systeme zur Unterstützung von Evakuierungen evaluieren zu können:

- Szenario 1: Stellmanöver (Idealverlauf)
- Szenario 2: Evakuierung bei Schräglage
- Szenario 3: Notwendigkeit alternativer Fluchtwege
- Szenario 4: Blackout-Situation
- Szenario 5: Vollzähligkeit im Rettungsmittel

### <span id="page-10-3"></span>**2.2.1 Stellmanöver (Idealverlauf)**

Das Stellmanöver diente der Aufnahme der Prozessabläufe und der entsprechenden Musterungszeiten unter normalen Umständen. Einerseits sollte es dazu dienen, das neue ganzheitliche Evakuierungskonzept zu evaluieren, andererseits sollten Möglichkeiten für die Unterstützung der Besatzung durch technische Hilfsmittel identifiziert werden. Grundsätzlich sollte das neue, ganzheitliche Evakuierungskonzept mindestens genauso effektiv sein wie die bisherigen Abläufe, in jedem Fall aber deutliche Vorteile hinsichtlich Kommunikation, Arbeitsbelastung der einzelnen Entscheidungsträger und Situational Awareness bringen.

### <span id="page-10-4"></span>**2.2.2 Evakuierung bei Schräglage**

Eine Havarie kann eine Schräglage (Krängung) eines Schiffes verursachen, die einen Evakuierungsablauf, insbesondere für mobilitätseingeschränkte Personen wie Kinder und ältere Menschen, erheblich erschweren kann. Um Unterstützungsmöglichkeiten zur Evakuierung bei einer Schräglage identifizieren zu können, sollten die baulichen Gegebenheiten eines exemplarischen Schiffes untersucht werden. Bauliche Empfehlungen sollten in integrierten Umgebungstests geprüft werden. Das Szenario hatte die folgenden Parameter:

- Schräglage bis 20° Krängung und 10° Trimm
- Teilweise Flutung des Schiffes
- Stromversorgung vorhanden -> eingesetzte Technologie funktioniert fehlerfrei
- Alternative Fluchtwege werden nicht nötig

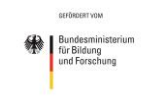

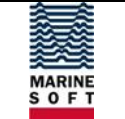

Tagszenario ohne weitere erschwerende Umgebungsparameter

### <span id="page-11-0"></span>**2.2.3 Notwendigkeit alternativer Fluchtwege**

Aufgrund der Vielzahl möglicher Zwischenfälle ist die Besatzung auf ein generalisiertes Evakuierungsszenario geschult. Im Falle einer Evakuierung gibt es aktuell für die betroffenen Personen statische Fluchtweganzeigen, Informationen über Lautsprecherdurchsagen und Anweisungen von Besatzungsmitgliedern (Stairway Guides). Das derzeitige Informationsmanagement besitzt jedoch Schwächen, da sicherheitsrelevante Ereignisse Fluchtwege im Schiff unpassierbar machen können, Musterstationen z.B. auf Grund von Schräglagen oder Bränden nicht mehr erreichbar oder sinnvoll sind und somit die bisherigen statischen Anzeigen die Personen fehlleiten können. Zudem gestaltet sich bei großen Passagierschiffen eine Koordinierung und Informierung der verstreuten Besatzungsmitglieder mit jeweils individuell bestehenden situativen Bedingungen schwierig. Um diesen Umständen entgegenzuwirken, sollten in Kombination mit dem Entscheidungsunterstützungssystem (EUS) dynamische Fluchtweganzeigen konzeptioniert werden, welche situationsabhängig Informationen für die Besatzung und die Passagiere darstellen. Des Weiteren sollte eine Informierung und Koordinierung der Besatzungsmitglieder über stationäre Anzeigen und mobile Applikationen erfolgen. Passagiere sollten über mobile Applikationen (z. B. für Smartphones) unterstützt werden, welche bspw. auf Basis des Schiffsplans Lage- und Fluchtweginformationen, aber auch Verhaltensregeln darstellen. Für dieses Szenario sollte beispielsweise durch einen Brand an Bord ein Treppenhaus nicht passierbar sein, sodass primäre Fluchtwege, sowohl vertikal als auch horizontal, weggefallen sind. Des Weiteren waren auf einer Seite des Schiffes Musterstationen teilweise ausgefallen. Die Stromversorgung war vorhanden, sodass die eingesetzte Technologie weiterhin funktionierte.

#### <span id="page-11-1"></span>**2.2.4 Blackout-Szenario**

Fallen während eines Unglücks technische Einrichtungen aus und sind somit nicht mehr verwendbar, spricht man von einer "Blackout-Situation". Derartige Situationen stellen eine besondere Herausforderung vor allem an die Entscheidungsträger und Besatzungsmitglieder eines Schiffes dar. Daher sollte ein geeignetes, teils simulationsbasiertes Trainingskonzept entwickelt werden, welches die Abläufe und Entscheidungsfindungsprozesse in einer solchen Situation zur Reaktion in einem Ernstfall untersucht und trainiert. Das Szenario wurde in zwei Ausprägungen betrachtet:

- Notstrom ist für mindestens 60 Minuten vorhanden, sodass die technische Ausrüstung zum Teil funktioniert.
- Komplett-Ausfall des Stromes (Dead Ship), sodass keine technische Ausrüstung funktioniert.

### <span id="page-11-2"></span>**2.2.5 Vollzähligkeit im Rettungsmittel**

Nach erfolgter Musterung im Evakuierungsfall werden die Passagiere und Besatzungsmitglieder auf die Rettungsboote verteilt. Es besteht zu dieser Zeit die Gefahr, dass bereits gemusterte Personen in das Schiff zurückgehen und dementsprechend nicht im zugewiesenen Rettungsboot sind. Um diesem Umstand entgegenzuwirken, sollte bei diesem Szenario geprüft werden, wie durch technische Hilfsmittel einerseits die Vollzähligkeit im Rettungsboot effizient geprüft und andererseits der Zutritt zum Rettungsboot beschleunigt werden kann. Der Fokus lag aber auf der Zählung der Passagiere, die im Rettungsboot sind. Für dieses Szenario sollte die Stromversorgung vorhanden sein, sodass alle technischen Hilfsmittel genutzt werden konnten. Erschwerende äußere Faktoren waren nicht vorgesehen.

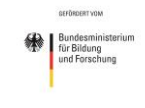

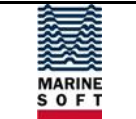

# <span id="page-12-0"></span>**2.3 Arbeitspaket 2 - Konzepte zur technischen Unterstützung von Evakuierungen**

### <span id="page-12-1"></span>**2.3.1 Überblick**

In AP 2 wurden auf Grundlage von AP 1 innovative Technologie-Konzepte und -Demonstratoren zur Unterstützung von Evakuierungsprozessen entwickelt und zu einem ganzheitlichen Konzept zusammengefügt. Die Erarbeitung der beschriebenen Technologien richtete sich nach der internationalen Norm ISO 9241:210 "Prozess zur Gestaltung gebrauchstauglicher interaktiver Systeme", nach der Endnutzer intensiv in alle Erarbeitungsphasen eingebunden werden. Der iterative Gestaltungsprozess begann mit einer Analyse des Nutzungskontexts, danach wurden funktionale und ergonomische Anforderungen an das zu erstellende System definiert und Gestaltungslösungen erarbeitet. Die Gestaltungslösungen wurden in einem Demonstrator umgesetzt und evaluiert. Dieser Gestaltungsprozess fand Anwendung auf AP 2.1 bis AP 2.5 und AP 2.7.

In AP 2.1 wurde eine Technologie zur Ortung von Personen entwickelt, welche die Koordination und das Auffinden von Personen ermöglicht. Beispielsweise kann dies durch ein Band für das Handgelenk von Personen realisiert werden, welches zur Akzeptanzsteigerung bei Passagieren neben der Ortung auch Funktionalitäten wie die Schließung/Öffnung von Türen (Kabinen) oder einen Zahlungsservice anbietet. Um bezüglich des Trackings die Persönlichkeitsrechte der Passagiere zu wahren, könnte diese Funktion individuell über eine Aktivierung am Armband in Notfallsituationen gestartet werden.

In AP 2.2 erfolgte die Umsetzung der technischen Unterstützung von gelenkten Evakuierungen in ein Entscheidungsunterstützungssystem auf der Brücke. Entscheidungsunterstützungssysteme sollen den Informationsverarbeitungsprozess und damit auch den Entscheidungsprozess des Menschen unterstützen. Als Ergebnis entstand ein Demonstrator-Modul zur Einbindung für ein vorhandenes EUS, welches durch Informationsvisualisierung komplexer Daten (u.a. Sensorinformationen zur Rauchentwicklung, Aufbewahrungsorte von Rettungsmitteln, Aufenthalt von Passagieren) den Entscheidungsträgern einen Überblick über die Situation an Bord gibt. Dies umfasst u.a. die Darstellung verfügbarer Ressourcen und die Situation der Passagiere, so dass Entscheidungen schneller und genauer getroffen werden können, z.B. im Hinblick auf Evakuierungswege, Rettungsmittel oder der Suche nach vermissten Personen.

In AP 2.3 wurden mobile Applikationen für die Besatzung zur Koordination der Evakuierung und Lenkung der Passagiere innerhalb des Schiffes entwickelt. Diese können auf Tablet PCs verwendet werden und grundlegende, aber auch situationsspezifische Informationen bereitstellen, welche in Gefahrensituationen das Situationsbewusstsein und somit die Sicherheit erhöhen. Über eine Schnittstelle wurde die EUS-Applikation nachfolgend mit dem EUS-Brückenmodul verbunden, sodass ausgewählte Informationen und Entscheidungen auf der Schiffsbrücke an die Besatzungsmitglieder ausgetauscht oder auch weitergereicht werden können.

In AP 2.4 sollte die Erarbeitung einer mobilen Applikation für Passagiere zur verbesserten Orientierung während einer Evakuierung erfolgen. Um die Akzeptanz zu steigern, sollte die Applikation im normalen Betrieb Verwendung finden und bspw. Points of Interest, die Lage von Restaurants, Termine von Veranstaltungen oder die Lage der eigenen Schiffskabine darstellen, wodurch spielerisch der Umgang erlernt, eine Orientierung erlangt und für Gefahrensituationen bereits gefestigt ist. Ein wichtiger Bestandteil dieser Arbeitspakete ist die Erfüllung der Anforderungen an die Gebrauchstauglichkeit (Effektivität, Effizienz und Nutzerzufriedenheit) sowie abschließende Untersuchungen zur Akzeptanz, mit besonderer Berücksichtigung älterer Personen. Die Applikationen können im Anschluss an das Projekt auf weitere Anwendungsdomänen des öffentlichen Lebens, wie z.B. Großveranstaltungen, übertragen werden. Da nicht davon ausgegangen werden kann, dass jeder Passagier ein mobiles Gerät mit sich führt, wird das Konzept lediglich als ein Baustein im Gesamtsicherheitskonzept betrachtet,

für Bildung<br>und Forschung

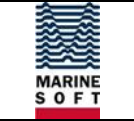

wobei auch einige besser orientierte Passagiere möglicherweise positive Auswirkungen auf den Evakuierungsprozess haben können.

AP 2.5 behandelte die Konzeptionierung dynamischer Fluchtweganzeigen. Die Lenkung der Passagiere zum Sammelpunkt ist derzeit statisch und wird durch Anzeigen als auch durch Besatzungsmitglieder ("Stairway Guides") realisiert, die auf ein generalisiertes Evakuierungsszenario geschult sind. Dieses Konzept berücksichtigt nicht Vorkommnisse wie unbenutzbare Fluchtwege oder eine Schräglage des Schiffes, die Rettungsboote möglicherweise unbrauchbar macht. Daher sollte ein Konzept für dynamische Fluchtweganzeigen in Abhängigkeit des Ortes und der Art des Vorkommnisses entwickelt werden. Die Fluchtweganzeigen sollten über eine Schnittstelle mit dem Brücken-EUS verbunden werden und von dort steuerbar sein. Durch die dynamischen Anzeigen können die Stairway Guides, welche ausdrücklich nicht ersetzt werden sollten, die Passagiere lageabhängig zum sichersten Sammelpunkt leiten, ohne verschiedene Evakuierungskonzepte beherrschen zu müssen, was wiederum die Gefahr von Mehrdeutigkeiten bergen würde. Das Konzept sollte parallel/redundant zum derzeitigen Vorgehen auf den AIDA-Schiffen entwickelt und erprobt werden. Im Falle einer Blackout-Situation sollte eine Lösung zur ständigen Anzeige erarbeitet werden. Die Erfüllung der Anforderungen an die Gebrauchstauglichkeit sollte in einer Demonstrator-Evaluation geprüft werden.

In AP 2.6 lag der Fokus auf der Erarbeitung einer Konzeption autonom arbeitsfähiger Einzelgeräte oder Knoten, die sich über Netzwerk und Datenfunk (falls Kabelverbindungen gestört sind) verständigen. Diese sollten auch im Falle eines totalen Blackouts noch über mehrere Stunden aktiv sein, um u.a. die Kommunikation zwischen dem EUS, den mobilen Applikationen für Besatzung und Passagiere und den dynamischen Fluchtweganzeigen aufrechtzuhalten. Alle Knoten sollten die gleichen (redundanten) aktuellen Informationen enthalten, da sie sich ständig datentechnisch abgleichen und funktechnisch so konzipiert und positioniert werden, dass sie Datenverbindungen zu unterschiedlichen benachbarten Knoten aufrechterhalten können, so dass Ausfälle einzelner Geräte oder Gerätegruppen (wenn bspw. das Deck durch Schräglage geflutet oder die Schiffsseite aufgerissen ist) kompensiert werden können.

In AP 2.7 wurden Untersuchungen zur Realisierbarkeit einer effektiven Unterstützung durch ein landseitiges Reederei-Lagezentrum durchgeführt. Durch Datenfernübertragung und Nutzung neuartiger Verfahren wie z.B. der Fast-Time-Simulation (FTS) an Land sollten Möglichkeiten und Grenzen von Landberatungen in kritischen Situationen untersucht werden. Zum Informationsaustausch wurde eine EUS-Komponente zur Integration in vorhandene Reederei-Sicherheitssysteme entwickelt, welche bspw. über ein Spiegelsystem mit dem bordseitigen EUS gekoppelt sein könnte, so dass den landseitigen Experten zu jeder Zeit Informationen über den Zustand des Schiffes und somit der dortigen Entscheidungslage vorliegen. Auf diese Weise können die Experten an Land nicht nur zur Entscheidungsfindung, ob eine Evakuierung vorbereitet und durchgeführt werden soll, beitragen, sondern auch einen laufenden Evakuierungsprozess begleiten und unterstützen.

In AP 2.8 erfolgte eine optimale Integration der neu entwickelten Technologiekomponenten in ein ganzheitliches Evakuierungskonzept. Durch die Integration von Einzeltechnologien und durch ihr Zusammenspiel eröffneten sich neue Möglichkeiten und Veränderungen vorhandener Prozesse, andererseits mussten redundante Rückfallpositionen im Falle eines Ausfalls einbezogen werden, die eine Evakuierung auch ohne Technik ermöglichen. Randbedingungen, die in das Konzept eingeflossen sind, sind u.a. Ortung der Passagiere und Besatzung, Verfügbarkeit von Ressourcen (Besatzung, Rettungsmittel, etc.) oder die flexible Lenkung der Passagiere zu den Rettungsmitteln entsprechend der Situation an Bord.

Eine Evaluierung des Konzepts fand anschließend in AP 5 statt. Um dieses ganzheitliche Konzept inkl. des Zusammenspiels altbewährter Abläufe und neu entwickelter Technologien bewerten zu können, wurde ein Szenario realisiert, in welchem sämtliche beteiligte Personenkreise die entwickelten Werkzeuge anwendeten.

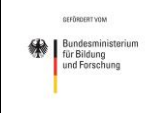

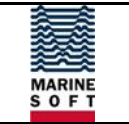

#### <span id="page-14-0"></span>**2.3.2 Anbindung der mobilen Geräte an das Schiffsnetzwerk**

#### **2.3.2.1 Anforderungen an die Technik**

Da eine Evakuierung in der Regel nur unter widrigen Bedingungen wie Brand oder Wassereinbruch notwendig ist, wird ein hoher Anspruch an die Verfügbarkeit der verwendeten Technologie gestellt. Um einen Datenaustausch auch unter extremen Bedingungen zu gewährleisten wurde ein OPC-UA Server (OLE for Process Control - Unified Automation) eingerichtet. Dieser ist in sogenannte Cluster unterteilt und bietet eine hohe Redundanz und somit die Fähigkeit auch bei teilweisem Ausfall die Kommunikation zwischen verschiedenen Schiffsystemen aufrecht zu erhalten.

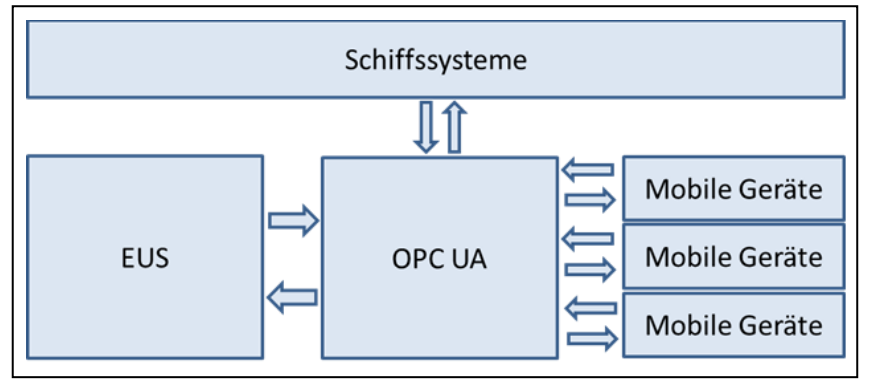

*Abbildung 4: Datenaustausch der verschiedenen Systeme*

Um diese Verfügbarkeit für die Evakuierung nutzbar zu machen ist das EUS mit diesem Server verbunden und erhält Daten wie z.B. die Position einer Person von dem Ortungssystem. Als Anzeigen- und Eingabemöglichkeiten für die Crew vor Ort dienen mobile Geräte in Form von Tablet PCs.

Die mobilen Geräte haben die Aufgabe, einem Team Leader den Überblick über die ihm zugeteilten Crew-Mitglieder, Schiffssektionen und die darin befindlichen Passagiere zu verschaffen.

#### **2.3.2.2 Dynamischer Datenaustausch zwischen OPC-UA, EUS und mobilen Geräten**

Auf dem OPC-UA Server werden die Rohdaten aus dem Cruise Management System des Schiffes ausgelesen. Dieser Datensatz enthält Informationen über die an Bord befindlichen Personen und dient als Startzustand.

Im Laufe der Evakuierung ändern sich die Daten zu Personen und Schiffssektionen. Diese Änderungen müssen an alle Geräte übermittelt werden, dies ist die Aufgabe des OPC-UA Servers.

Die Rohdaten müssen so aufbereitet und gefiltert werden, dass aus den bloßen Personendaten gewisse Zugehörigkeiten, Abhängigkeiten und Verbindungen hervorgehen, sodass der jeweilige Client direkt über alle Daten verfügt, die er benötigt. Diese gefilterten Daten werden im EUS und in den mobilen Geräten benötigt. Im EUS wird für Muster Control die Übersicht über die einzelnen Teams präsentiert. Auf dem mobilen Gerät wird dem jeweiligen Team Leader ein Ausschnitt dieser Daten zur Verfügung gestellt. Dabei ist es besonders wichtig, dass die Zusammenstellung der Daten auf dem EUS und den mobilen Geräten konsistent ist.

Die Rohdaten sind für eine Anzeige nur bedingt nutzbar, da sie unsortiert sind. Für die Implementierung der Filter gab es verschiedene Möglichkeiten.

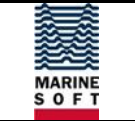

#### **2.3.2.3 Filtern auf dem OPC-UA Server**

Die Verbindung zwischen OPC-UA Server und seinen Clients (EUS, mobiles Gerät, etc.) geschieht Event-basiert. Zunächst abonnieren die Clients einen bestimmten Wert. Ändert sich dieser, werden alle Abonnenten benachrichtigt. Der OPC-UA Server bietet prinzipiell die Möglichkeit, eine Wertänderung mit einer logischen Abfrage zu verknüpfen. Eine Applikation für ein Muster Team würde z.B. die Ziel-Musterstation aller Personen abonnieren mit der Bedingung, dass nur benachrichtigt wird, wenn die Zielmusterstation identisch mit der eigenen ist bzw. war.

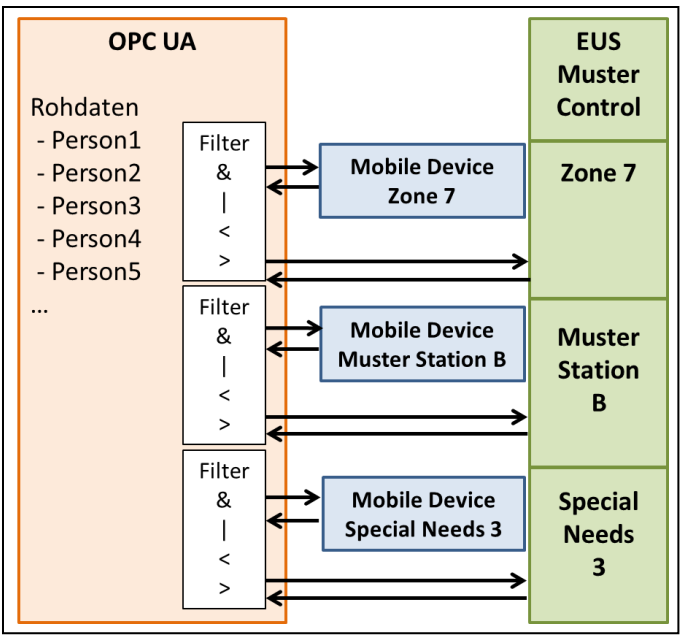

*Abbildung 5: Datenfilterung auf dem OPC-UA Server*

Die Filter werden von den Clients (EUS, mobiles Gerät) bestimmt und müssen einheitlich sein. Daher musste ein Format entwickelt werden, welches diese Filter definiert.

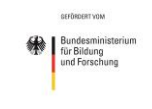

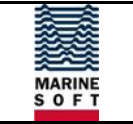

#### **2.3.2.4 Filtern auf dem EUS und den mobilen Geräten**

Weiterhin bestand die Möglichkeit, dass das EUS und die mobilen Geräte die Filterung vornehmen. Um eine Person zum Beispiel einer Musterstation dynamisch zuzuweisen, müssen alle Geräte jede Person abonnieren und erhalten damit alle Änderungen. Jedes Gerät muss dann für sich entscheiden, ob die Information relevant ist oder nicht. Die entsprechenden Filter zwischen EUS und den mobilen Geräten müssen einheitlich sein. Dazu mussten ein gemeinsames Format für das EUS und die mobilen Geräte sowie für die Auswertung der Filterlogik implementiert werden.

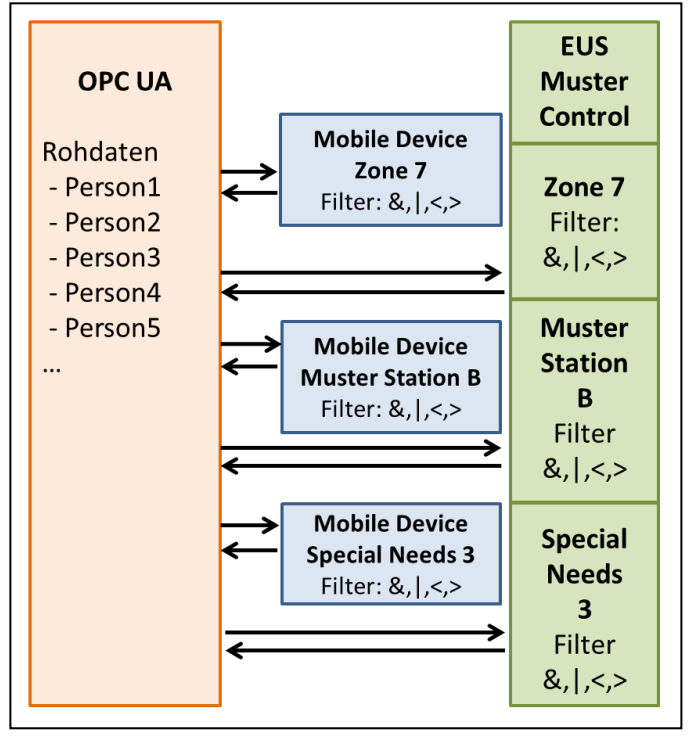

*Abbildung 6: Filtern der Daten auf den Clients*

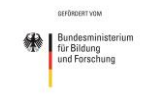

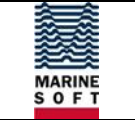

#### **2.3.2.5 Zentrales Filtern auf dem EUS**

Neben der dezentralen Filterung gab es auch die Möglichkeit eine zentrale Filterung zu implementieren. Hierbei muss ein Service des EUS die Rohdaten filtern und das Ergebnis wieder auf den OPC-UA Server schreiben.

Diese gefilterten Daten können von dem HMI des EUS wie auch auf den mobilen Geräten direkt zur Anzeige verwendet werden. Eine Vereinheitlichung der Filter entfällt hierbei. Dafür musste die sortierte Datenstruktur auf dem OPC implementiert werden.

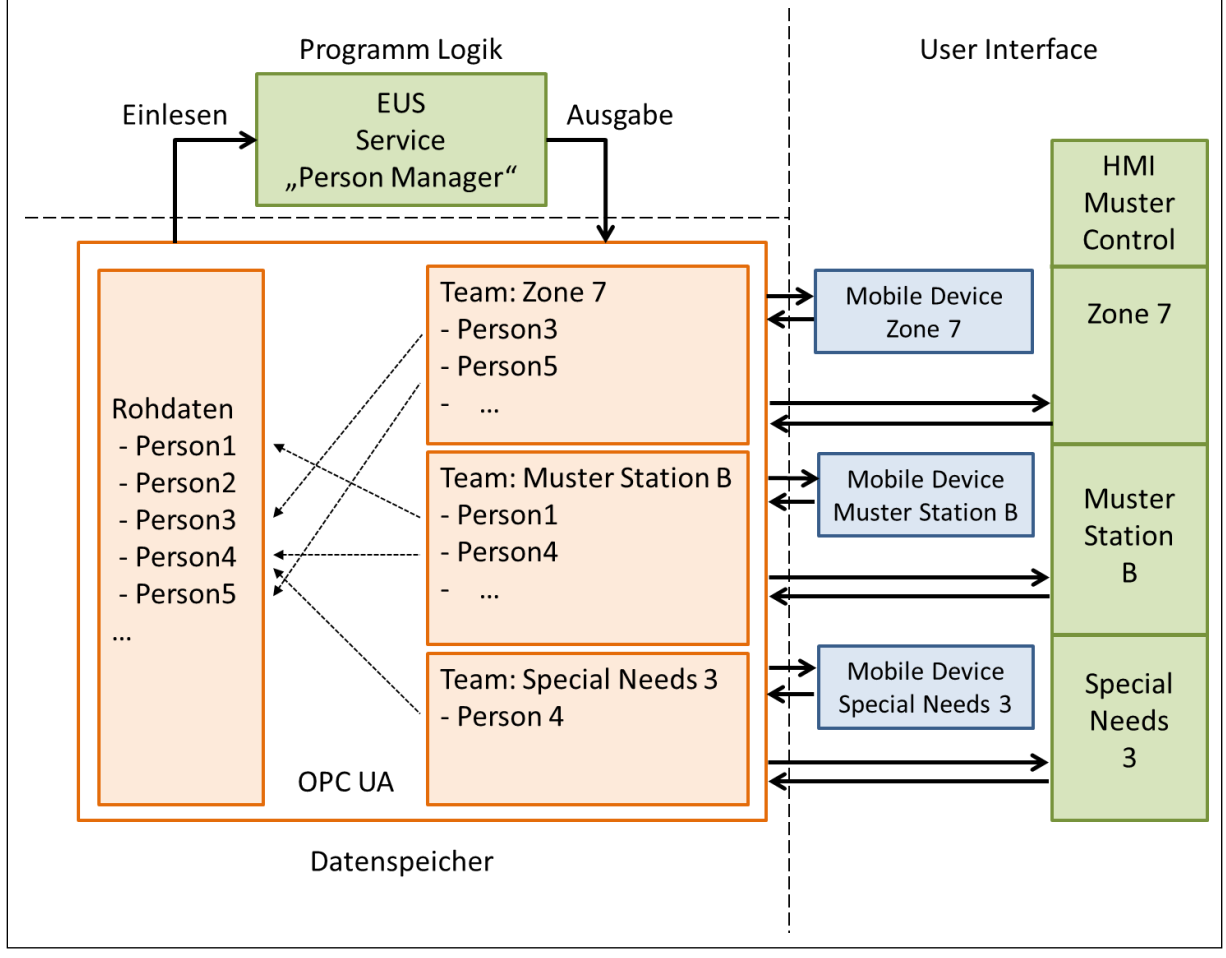

*Abbildung 7: Filtern der Daten durch ein Logiksystem (EUS)*

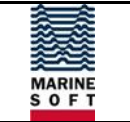

#### **2.3.2.6 Vergleich der Filter-Varianten**

Um die Lösungsansätze zu vergleichen, wurden sie nach drei Kriterien bewertet.

#### **Entwicklungsaufwand**

Sollte die Filterung auf dem OPC-UA durchgeführt werden, wäre der Entwicklungsaufwand relativ gering gewesen. Es musste ein gemeinsames Dateiformat entwickelt werden um einheitliche Filter zu generieren.

Die zentrale Filterung im EUS hatte einen mittleren Entwicklungsaufwand, da einerseits die Logik im EUS und die Struktur im OPC-UA implementiert werden mussten.

Sollte die Filterung auf dem EUS und den mobilen Geräten umgesetzt werden, wäre der Entwicklungsaufwand am höchsten gewesen, da neben einem Dateiformat die Logik für beide Seiten entwickelt werden musste.

#### **Redundanz**

Unter Redundanz ist die Robustheit des Gesamtsystems zu verstehen und wie die einzelnen Geräte sich beim Ausfall eines anderen Verhalten.

Bei einer zentralen Filterung, gesteuert durch das EUS, werden die mobilen Geräte nur versorgt, solange das EUS aktiv ist. Selbst wenn das EUS redundant aufgesetzt wird, ist für diese Art der Filterung die Redundanz erheblich geringer als bei den anderen Systemen.

Die anderen beiden Lösungen sind bezüglich der Redundanz gleichwertig. Jedes Gerät kann für sich die Kommunikation aufrechterhalten und ein Ausfall wirkt sich nicht auf andere Geräte aus.

#### **Netzbelastung**

Die Netzbelastung konnte stellvertretend für die Performanz des Systems herangezogen werden, da hier das sogenannte "Nadelöhr" zu erwarten war. Bei geringer Netzbelastung werden den einzelnen Clients Daten schneller zur Verfügung gestellt. Weiterhin sinkt der Stromverbrauch, was zu längeren Akkulaufzeiten führt.

Die Netzbelastung für eine Filterung auf dem OPC-UA Server ist am geringsten, da bei geschickter Wahl der Filter jeder Client nur die Information erhält, die benötigt wird.

Wird zentral auf dem EUS gefiltert ist die Netzbelastung mittelmäßig. Da im EUS alle Daten zusammengetragen werden müssen, erhöht sich die Netzbelastung lediglich um das Zurückschreiben der gefilterten Daten auf den OPC-UA.

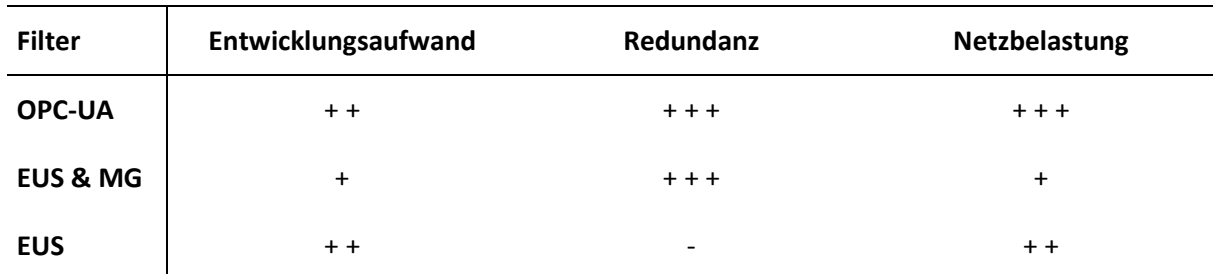

*Tabelle 1: Vergleich der Daten-Filtermöglichkeiten*

Nach eingehender Betrachtung aller Vor- und Nachteile mit den involvierten Partnern wurde sich für das zentrale Filtern durch das EUS entschieden.

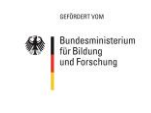

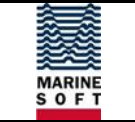

#### <span id="page-19-0"></span>**2.3.3 Hardware**

Zurzeit sind drei große Betriebssysteme für Tablet PCs bzw. Smartphones auf dem Markt verfügbar, Windows 8, Google Android und Apple IOS. Um einen großen Nutzerkreis, sowohl seitens der Reedereien als auch bei den Passagieren, ansprechen zu können, war es erstrebenswert alle Plattformen zu unterstützen. Die mobilen Endgeräte für die Besatzung müssen in jedem Fall eine hohe IP-Schutzklasse vorweisen, da im Falle einer Evakuierung mit widrigen Umweltbedingungen gerechnet werden muss. Hier sollte mindestens IP65 (6…staubdicht; 5…Schutz gegen Strahlwasser) angestrebt werden.

#### **2.3.3.1 Windows / Android**

Für Windows und Android Geräte genügen prinzipiell ein Arbeits-PC und ein Endgerät zum Programmieren und Testen der Software. Der Markt bietet hier eine Vielzahl von Anbietern für Tablet PCs und Mobiltelefone. Für Tests während der Entwicklung wurden zwei Windows Tablet PCs beschafft. Dabei fiel die Wahl auf ein "einfaches" Dell Gerät und einen weiteren Windows Tablet PC, der den Anforderungen für den Einsatz an Bord eines Schiffes genügt. Nach dem Vergleich der verfügbaren Angebote fiel die Entscheidung auf das Panasonic Toughpad FZ-G1, welches eine GL-Zertifizierung für den Einsatz auf Schiffen hat.

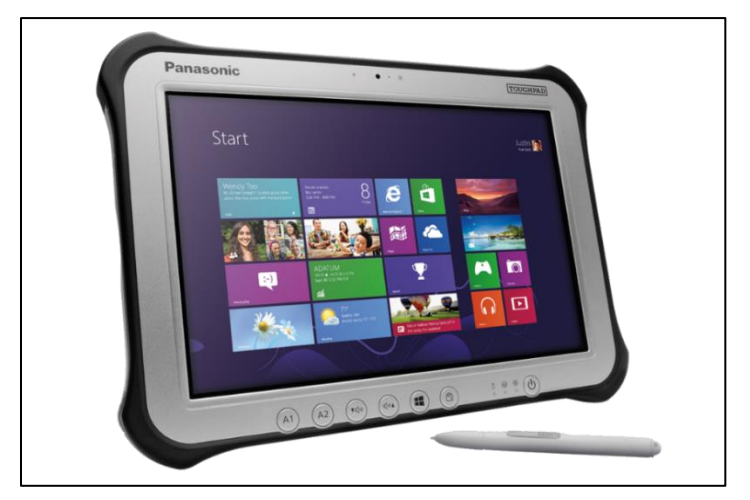

*Abbildung 8: Panasonic Toughpad FZ-G1*

#### <span id="page-19-1"></span>**2.3.3.2 Apple**

Die Lizenzbedingungen für das Ausliefern von Software für Apple Geräte sind stringenter. Hier baut das Sicherheitskonzept gegen "schädliche Software" auf eine Zertifizierung der Applikationen auf. Jeder Entwickler muss ein solches Zertifikat erwerben und kann zum Testen seine Software auf bis zu 100 Geräten installieren.

Zudem ist die Übertragung eines Programmes auf ein Smartphone bzw. einen Tablet PC nur von einem Apple PC möglich. Für diesen Zweck wurde ein Apple PC und zwei Apple Tablet PCs beschafft.

#### **2.3.3.3 Server**

Um während der Entwicklung der Applikationen überhaupt Funktionstests durchführen zu können, bedurfte es eines Servers, da die Kommunikation mit einem Server essentieller Bestandteil des Gesamtkonzeptes ist. Dazu wurden diverse Serverkomponenten und eine Server Workstation beschafft.

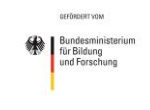

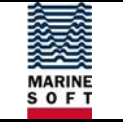

#### <span id="page-20-0"></span>**2.3.4 Software**

#### **2.3.4.1 Auswahl der Entwicklungsumgebung**

Um mobile Applikationen entwickeln zu können sind lizenzbehaftete Softwarepakete (Entwicklungsumgebungen) nötig. Diese stellen Bibliotheken zur Verfügung mit denen für Menschen lesbare Programmiersprachen in Maschinencode übersetzt werden.

Alle Anbieter bieten ihr eigenes SDK (Software Development Kit) an, um Programme (Applikationen) zu erstellen, graphische Oberflächen zu gestalten und auf dem jeweiligen Gerät auszuführen. Diese SDKs sind jedoch auf Grund der verschiedenen Technologien inkompatibel. Soll eine Applikation einem breiten Nutzerkreis, z.B. den Passagieren eines Kreuzfahrtschiffes, zur Verfügung gestellt werden, ist es notwendig die Applikationen für alle drei Systeme (Windows, Android und IOS) zu entwickeln.

Der einzige Anbieter eines SDKs der alle drei Plattformen unterstützt war zu dieser Zeit das Produkt XE5/6 von Embarcadero. Mit dieser Entwicklungsumgebung ist es möglich mobile Applikationen für die verbreitetsten Plattformen zu erstellen. Diese werden speziell für den entsprechenden Prozessor in Maschinensprache übersetzt (kompiliert) und als Paket auf dem Gerät installiert. Dies ist ressourcenschonender als eine Browseranwendung, die erst bei Ausführung des Programms übersetzt wird (interpretiert), was die Akkulaufzeit der einzelnen Geräte erhöht.

Zudem war eine Bibliothekserweiterung erhältlich, um die Übersetzung und den Datentransfer zwischen OPC-UA Server und einem mobilen Gerät zu ermöglichen. Probleme stellte hierbei jedoch die Anbindung von IOS-Geräten an den OPC-UA Server dar. Der Support und die Stabilität für IOS-Systeme kann mit der genutzten Software nicht garantiert werden. Die Mehrausgaben für den Erwerb zusätzlicher Software, die eine Anbindung von IOS-Geräten ermöglicht, kann durch das Einrichten eines Proxyservers umgangen werden. Auf diesem Server ist ein Dienst installiert, der die Übersetzung und den Transfer zwischen OPC-UA Server und IOS-Geräten realisiert. Für die Umsetzung der Technik nach dem Projekt ist eine Implementierung einer zusätzlichen Bibliothek für IOS problemlos realisierbar.

Der geplante Proxyserver kann zukünftig ebenfalls für die Bereitstellung von Daten für die Passagierapplikation genutzt werden. Auf diese Weise wäre eine klare Trennung von sensiblen Daten und öffentlicher Nutzerumgebung gewährleistet.

#### **2.3.4.2 Gestaltung der Benutzer Oberflächen**

Die Gestaltung von Benutzeroberflächen hat sich in den letzten Jahren extrem weiterentwickelt. Eingabeelemente wie Tasten, Schieber etc. werden beim "drüber fahren" durch eine Animation aufgezeigt. Farben einer Taste ändern sich, der Mauszeiger wird zu einer Hand und durch klicken der rechten Maustaste erhält man ein Kontextmenü, das Optionen wie fett, kursiv oder unterstrichen anbietet. Weiß man nicht weiter, verharrt man über einem Anzeigeelement und wartet ob sich nicht ein kleines Rechteck mit einer Schnellinfo öffnet.

Mit dem Mauszeiger kann einer von mehr als tausend Pixeln ausgewählt werden, das entspricht auf einem Mobiltelefon einer Bleistiftspitze, die so dünn ist wie ein Haar.

Diese Eingabemöglichkeiten kennt so gut wie jeder Mensch, der mit einem PC arbeitet oder seine Freizeit damit verbringt. Die Wenigsten jedoch nehmen die vielen kleinen Details bewusst wahr, die eine bloße Anzeige ohne Funktion von einem bedienbaren Element unterscheidet. Solche Animationen machen eine Benutzeroberfläche intuitiv und die Applikation leicht bedienbar.

Mobile Geräte verfügen im Gegensatz zu Desktop-PCs über ein Touchdisplay als Eingabemedium. Dabei ist der Zeigefinger eher wie ein Wachsmaler, es gibt keine rechte Maustaste und somit kein Kontextmenü ein "drüber fahren" oder verharren ist ebenfalls nicht möglich, da diese

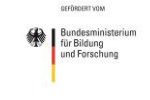

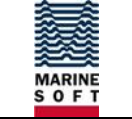

Geste bereits eine Aktion auslöst. Die Bildschirmtastatur hat keine Haptik, mit der sich die Tasten erfühlen lassen, da die Geräte in diesem Fall im Stehen genutzt werden sollen, hat der Benutzer sogar nur eine Hand frei, um eine Eingabe zu tätigen. Zudem ist der Bildschirm, wenn überhaupt, nur halb so groß wie der eines Desktop-PCs. Mobile Geräte sind nicht dafür entwickelt, produktiv große Datenmengen zu verarbeiten. Es sind gute Anzeigegeräte für unterwegs und es lassen sich kurze Eingaben realisieren.

Aus diesen technischen Rahmenbedingungen ergeben sich einige Konsequenzen für die Gestaltung der Oberflächen. Der kleinere Bildschirm und die geringe Präzision des Zeigefingers reduzieren den Informationsgehalt, der auf einer interaktiven Seite angezeigt werden kann, auf ein Viertel und noch weniger, wenn eine Tastatur auf dem Bildschirm angezeigt werden muss. Daher ist es sinnvoll die Informationen über einzelne Seiten verteilt darzustellen, die durch eine Navigationsleiste am unteren oder oberen Rand erreichbar sind. Auch eine Übersichtsseite kann zur Navigation verwendet werden.

Große Datenmengen werden in der Regel durch eine Listenansicht dargestellt, die einzelnen Listeneinträge verweisen auf eine Detailansicht, die je nach Gerät und Anwendung rechts von der Liste oder auf einer extra Seite dargestellt wird. Eine Präsentation in verschiedenen Ansichten, je nach Ausrichtung des Bildschirmes (Hoch- oder Querformat), ist ebenfalls möglich.

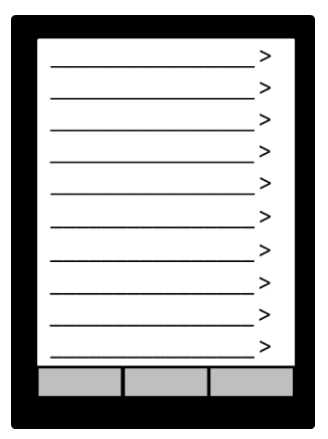

<span id="page-21-0"></span>*Abbildung 9: Benutzeroberfläche - Listenansicht*

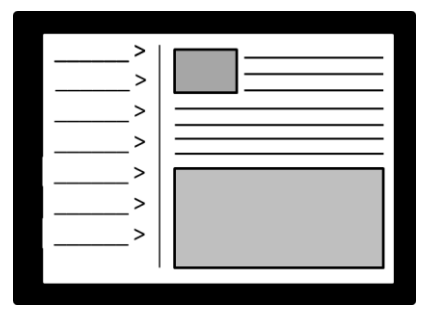

<span id="page-21-1"></span>*Abbildung 10: Benutzeroberfläche - Listenansicht mit Details*

Für die Bedienelemente gilt, dass sie als solche klar erkennbar und von einfachen Anzeigen zu unterscheiden sind, da eine Animation durch "drüber fahren" nicht möglich ist und ein tippen bereits eine Aktion auslösen würde. Sinnvoll sind daher Standardelemente wie Tasten, Schieber und Editierfelder, die dreidimensional hervortreten. Nicht bedienbare Elemente sollten möglichst eben sein und durch ihren Informationsgehalt auffallen.

Touchscreens bieten im Vergleich zu Desktop-Lösungen die Möglichkeit durch bestimmte Gesten (Bewegungsabläufe mit einem oder mehreren Fingern, Zoomen) das Navigieren durch oder das Beenden einer Applikation sehr effizient zu gestalten. Die meisten dieser Gesten sind jedoch dem Betriebssystem und der Navigation zwischen Bildschirmseiten vorbehalten und sollten somit auch nicht überschrieben werden.

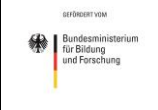

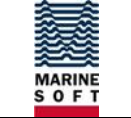

Um mit einem Touchscreen produktiv arbeiten zu können, ist es wichtig mit möglichst wenigen "Klicks" eine bestimmte Eingabe zu erreichen. Dieser Faktor erfährt im Vergleich zu einer normalen Nutzungsumgebung einen noch höheren Stellenwert, da die Oberflächen in Gefahrensituationen an Bord eines havarierten Schiffes Anwendung finden werden.

#### <span id="page-22-0"></span>**2.3.5 AP 2.3 - Entwicklung mobiler Applikationen zur Unterstützung bestimmter Schlüsselpositionen an Bord von Fahrgastschiffen**

Die Applikationen für die Besatzung sollen "vor Ort" einen Überblick über die aktuelle Evakuierungslage schaffen. Dabei steht im Vordergrund, dem Besatzungsmitglied Informationen über den zugewiesenen Verantwortungsbereich zu geben und Meldungen an die Evakuierungsleitung zu übermitteln.

Eine zentrale Rolle spielt die Musterung der Passagiere, dies hat sich in AP 1 als der zeitintensivste Teil der Evakuierung herausgestellt. Im bisherigen Evakuierungsprozess werden Telefon und Papierlisten für die Musterung verwendet. Die Passagiere werden der Reihe nach aufgerufen und bei Bestätigung auf der Liste als gemustert markiert.

Im Laufe des Projektes wurde ein System entwickelt, das eine automatische Musterung ermöglicht. Die Besatzungsapplikationen geben einen Überblick über die erfassten Passagiere und ermöglichen manuelle Korrekturen, wenn nötig.

#### **2.3.5.1 Konzeptionelle Anforderungen**

Die konzeptionellen Anforderungen an die Besatzungsapplikationen wurden zusammen mit dem FKIE und MARSIG entwickelt. Zunächst wurde jedoch ermittelt für welches Team im Evakuierungsprozess eine Applikation sinnvoll ist:

- Muster Team Führt die Zählung der Passagiere durch
- Zone Commander Ist für das Evakuieren aller Decks einer Feuerzone verantwortlich
- Kids Evacuation Team Evakuiert Kinder, die in Obhut des Schiffsbetreibers sind
- Special Needs Team Evakuiert Personen mit besonderen Bedürfnissen

[Abbildung 11](#page-22-1) zeigt eine Übersicht aller stationären und mobilen Bedienstationen, die zur Lagebilderstellung eingesetzt werden.

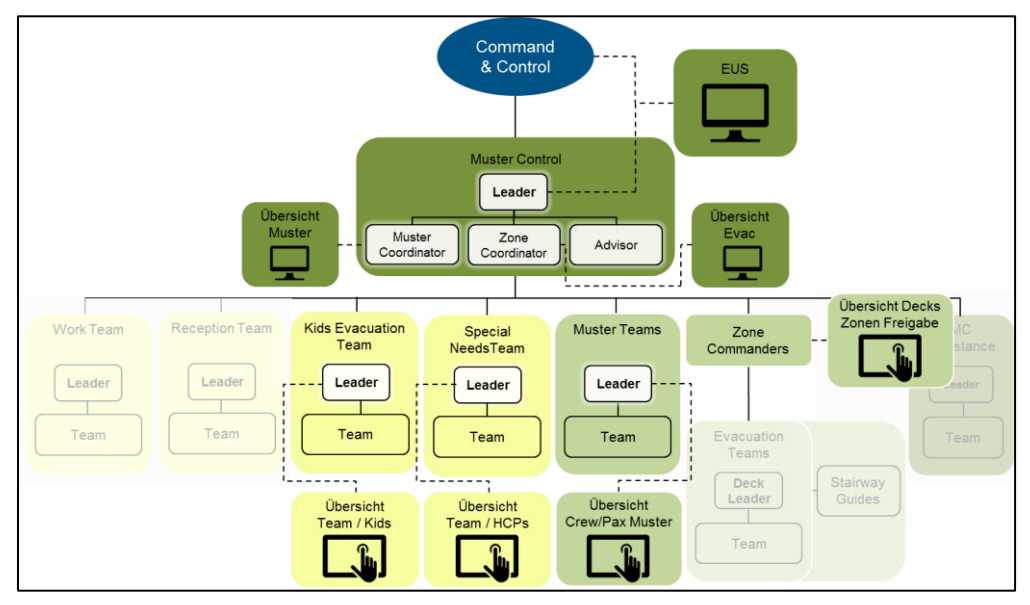

<span id="page-22-1"></span>*Abbildung 11: Übersicht Bedienstationen Gesamtlagebild*

für Bildung<br>und Forschung

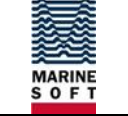

Im AP 2.8 wurde ein Evakuierungskonzept entwickelt. Anhand dieses Konzeptes wurden in zahlreichen Workshops mit dem FKIE und MARSIG zum einen grundlegende und zum anderen für jedes Team rollenspezifische Nutzungsanforderungen und -szenarien beschrieben. Diese definieren die Ein- und Ausgabemöglichkeiten der verschiedenen Applikationen und stellen den chronologischen Ablauf von Interaktions- und Dialogschritten dar, die zur Lösung konkreter Aufgaben dienen. Für jede Aufgabe ist ein Nutzungsszenario beschrieben mit den entsprechenden Dialogschritten, die jeweils aus einer Benutzereingabe (Nutzerinteraktion) und einer Systemausgabe als Ergebnis des Dialogschritts bestehen. Es ist zu beachten, dass die Interaktionsabläufe keine inneren Systemabläufe definieren, sondern Handlungsschritte aus Nutzersicht beschreiben. Darüber hinaus wurden Diagramme dargestellt, die einen Überblick darüber geben, wie die beschriebenen Nutzungsszenarien in der Applikation miteinander verknüpft sind.

In diesem Abschnitt sind einleitend die allgemeinen Anforderungen an das Oberflächendesign dargestellt. Im weiteren Verlauf werden allgemeine Szenarien mit Nutzerein- und -ausgaben beschrieben, die von den HMIs unterstützt werden mussten. Die detaillierten Anforderungen an alle zu erstellenden Oberflächen können dem Anforderungskatalog V3.2 des FKIE entnommen werden.

#### **Allgemeine Anforderungen an das Oberflächendesign**

Das Oberflächendesign wurde vorrangig durch die Grundsätze des Informationsdesigns geprägt (Prinzipien des Informationsdesigns aus ISO 9241-12):

- *Erkennbarkeit* Die Aufmerksamkeit des Benutzers wird zur benötigten Information gelenkt.
- *Unterscheidbarkeit* Die angezeigte Information kann genau von anderen Daten unterschieden werden.
- *Lesbarkeit* Die Information ist leicht zu lesen.
- *Klarheit* Der Informationsgehalt wird schnell und genau vermittelt.
- *Verständlichkeit* Die Information wird im Zusammenhang mit der Aufgabe verstanden.
- *Kompaktheit/Prägnanz* Den Benutzern wird nur jene Information gegeben, die für das Erledigen der Aufgabe notwendig ist.
- *Konsistenz* Gleiche Information wird innerhalb der Anwendung entsprechend den Erwartungen des Benutzers stets auf die gleiche Art dargestellt.

Bei der Gestaltung handlungsleitender Informationen und bei der Lenkung der Aufmerksamkeit des Benutzers sind zusätzlich die folgenden (der ISO 9241-110 entnommenen) Grundsätze der Dialoggestaltung zu berücksichtigen:

- *Aufgabenangemessenheit* Ein interaktives System ist aufgabenangemessen, wenn es den Benutzer unterstützt, seine Arbeitsaufgabe zu erledigen.
- *Selbstbeschreibungsfähigkeit* Ein Dialog ist in dem Maße selbstbeschreibungsfähig, in dem für den Benutzer zu jeder Zeit offensichtlich ist, in welchem Dialog, an welcher Stelle im Dialog er sich befindet, welche Handlungen unternommen werden können und wie diese ausgeführt werden können.
- *Steuerbarkeit -* Ein Dialog ist steuerbar, wenn der Benutzer in der Lage ist, den Dialogablauf zu starten sowie seine Richtung und Geschwindigkeit zu beeinflussen, bis das Ziel erreicht ist.
- Erwartungskonformität Ein Dialog ist erwartungskonform, wenn er den aus dem Nutzungskontext heraus vorhersehbaren Benutzerbelangen sowie allgemein anerkannten Konventionen entspricht.

für Bildung

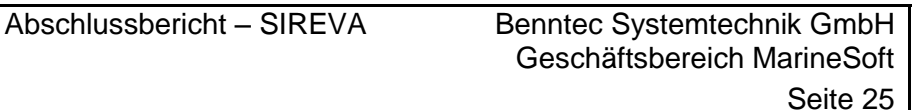

- *Fehlertoleranz -* Ein Dialog ist fehlertolerant, wenn das beabsichtigte Arbeitsergebnis trotz erkennbar fehlerhafter Eingaben entweder mit keinem oder mit minimalem Korrekturaufwand seitens des Benutzers erreicht werden kann.
- *Individualisierbarkeit -* Ein Dialog ist individualisierbar, wenn Benutzer die Mensch-System-Interaktion und die Darstellung von Informationen ändern können, um diese an ihre individuellen Fähigkeiten und Bedürfnisse anzupassen.
- *Lernförderlichkeit -* Ein Dialog ist lernförderlich, wenn er den Benutzer beim Erlernen der Nutzung des interaktiven Systems unterstützt und anleitet.

#### **Grundlegende Nutzungsanforderungen (NA)**

- NA 1 Der Nutzer muss erkennen können, welche Eingaben benötigt werden, um sich authentifizieren zu können.
- NA 2 Der Nutzer muss erkennen können, ob die Validierung der Eingaben erfolgreich war oder nicht.
- NA 3 Der Nutzer muss erkennen können, wenn er mit keiner Rolle verknüpft ist.
- NA 4 Der Nutzer muss seine Rolle, die er einnehmen möchte, eingeben können.
- NA 5 Der Nutzer muss erkennen können, in welcher Rolle er sich eingeloggt hat.
- NA 6 Der Nutzer seine Rolle wechseln können, um andere Aufgaben erfüllen zu können.
- NA 7 Der Nutzer muss erkennen können, welchen Standort das eigene Team bzw. die ihm unterstellten Teams haben.
- NA 8 Der Nutzer muss bei einem Wechsel des Standortes, die alternative Sammelstelle bekannt geben können.
- NA 9 Der Nutzer muss erkennen können, ob die dargestellten Informationen aktuell sind und die Eingaben an den zentralen Prozessor übermittelt werden.
- NA 10 Der Nutzer muss erkennen können, welche Teammitglieder fehlen bzw. im Übungsfall befreit sind.
- NA 11 Der Nutzer muss die Bereitschaft/Vollzähligkeit des eigenen Teams bestätigen können.
- NA 12 Der Nutzer muss Teammitglieder die als "exempted" gelistet, jedoch anwesend sind, auf "present" setzen können (z.B. Teammitglied nimmt doch an der Übung teil).
- NA 13 Der Nutzer muss Teammitglieder die als "present" gelistet, jedoch teilbefreit sind, auf "exempted" setzen können (z.B. Teammitglied nimmt nur teilweise an der Übung teil).
- NA 14 Der Nutzer muss Teammitglieder die als "present" gelistet, jedoch nicht anwesend sind, auf "missing" setzen können (z.B. Teammitglied nimmt den Tag eines anderen mit an die Muster-station).
- NA 15 Der Nutzer muss Teammitglieder die als "missing" gelistet, jedoch anwesend sind, auf "present" setzen können (z.B. Tag vergessen bzw. nicht funktionstüchtig).
- NA 16 Der Nutzer muss im Einzelfall die Identität der Manning Nr. feststellen können.
- NA 17 Der Nutzer muss aufgefundene Tags im System entwerten können.
- NA 18 Der Nutzer muss zusätzlich angeforderte Work Teammitglieder in die Team-Liste aufnehmen können.

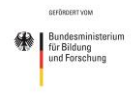

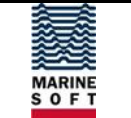

- NA 19 Der Nutzer muss zusätzlich angeforderte Work Teammitglieder aus der Team-Liste wieder entfernen können.
- NA 20 Der Nutzer muss Kommentare verfassen können.
- NA 21 Der Nutzer muss erkennen können, welche Aktion zuletzt ausgeführt wurde und wie diese wieder rückgängig gemacht werden kann.
- NA 22 Der Nutzer muss die zuletzt durchgeführte Aktion rückgängig machen können.
- NA 23 Der Nutzer muss bei Bedarf feststellen können, welche Aufgaben er in den jeweiligen Alarmphasen hat.
- NA 24 Der Nutzer muss erkennen können, in welcher Alarmphase er sich befindet.

#### **Grundlegende Aufgabenmodelle (TA)**

- TA 1 Feststellen, welche Eingaben benötigt werden, um sich authentifizieren zu können.
- TA 2 Feststellen, ob die Validierung erfolgreich war.
- TA 3 Feststellen, welche Eingaben benötigt werden, um eine Rolle einzunehmen.
- TA 4 Rolle die eingenommen werden soll selektieren.
- TA 5 Feststellen, für welche Rolle die Informationen dargestellt werden.
- TA 6 Die aktuelle Rolle wechseln.
- TA 7 Feststellen, an welchem Standort das eigene Team sein soll bzw. die dem Nutzer unterstellen Teams.
- TA 8 Den aktuellen Standort eingeben.
- TA 9 Feststellen, ob eine Verbindung zu dem zentralen Prozessor besteht.
- TA 10 Feststellen, ob das eigene Team READY bzw. COMPLETE ist.
- TA 11 Bestätigung der Bereitschaft /Vollzähligkeit des eigenen Teams.
- TA 12 Den Status eines Teammitglieds "exempted" auf "present" ändern.
- TA 13 Den Status eines Teammitglieds von "present" auf "exempted" ändern.
- TA 14 Den Status eines Teammitglieds von "present" auf "missing" ändern.
- TA 15 Den Status eines Teammitglieds von "missing" auf "present" ändern.
- TA 16 Details über ein Teammitglied abrufen.
- TA 17 Tag entwerten.
- TA 18 Hinzufügen von zusätzlicher Crew.
- TA 19 Entfernen von zusätzlicher Crew.
- TA 20 Kommentare eingeben.
- TA 21 Feststellen, welche Aktion zuletzt durchgeführt wurde.
- TA 22 Letzte Aktion rückgängig machen.
- TA 23 Guidelines abrufen.
- TA 24 Feststellen, in welcher Alarmphase man sich befindet.

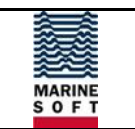

#### **Grundlegende Nutzungsszenarien (Use Cases - UC)**

*Tabelle 2: Konzeptionelle Anforderungen - Grundlegende Nutzungsszenarien*

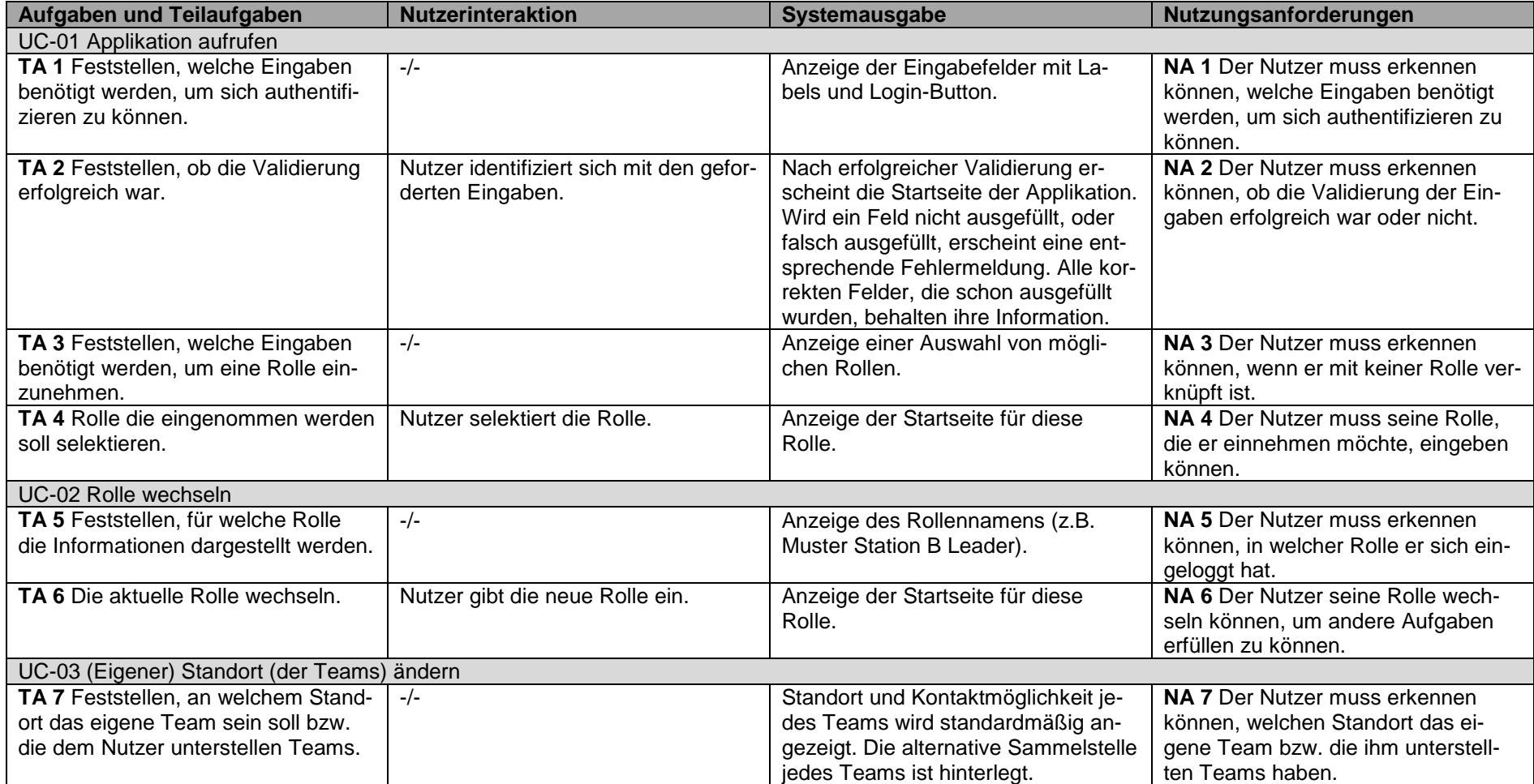

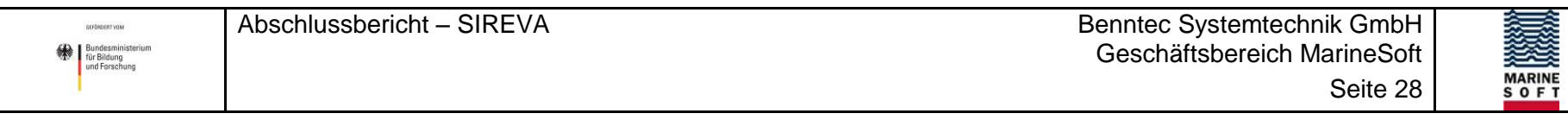

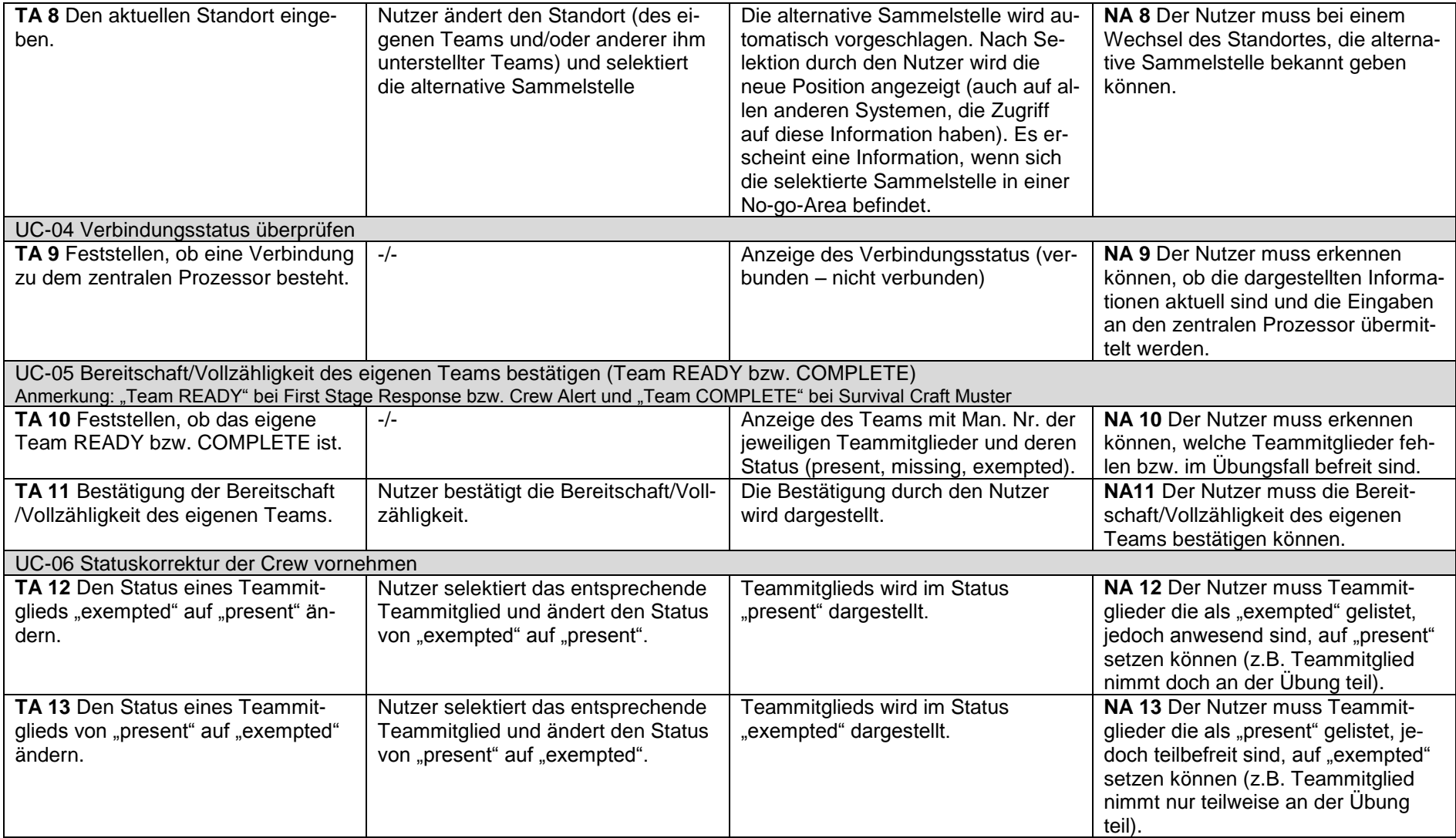

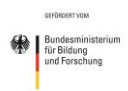

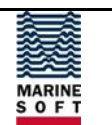

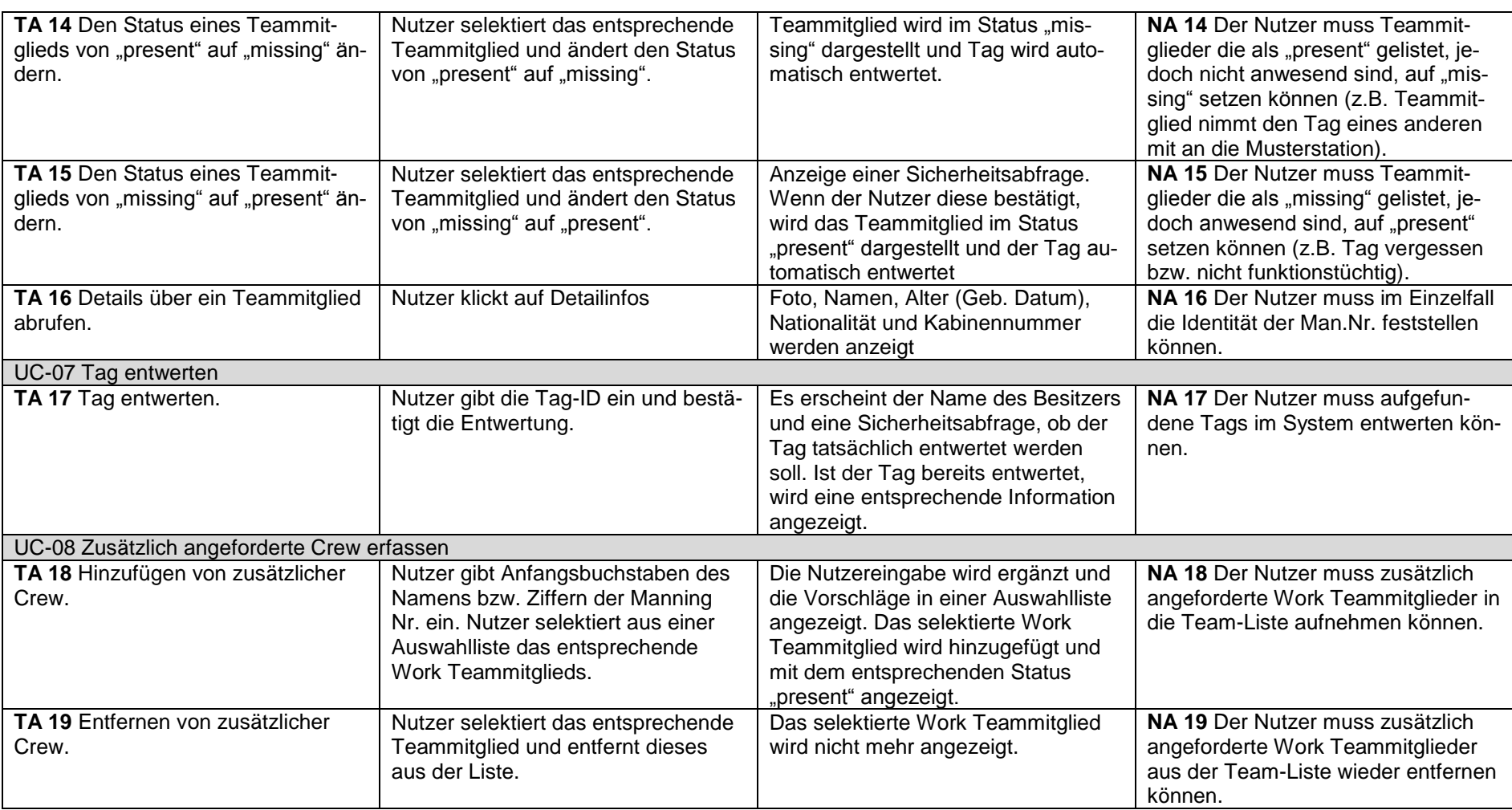

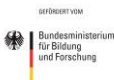

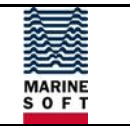

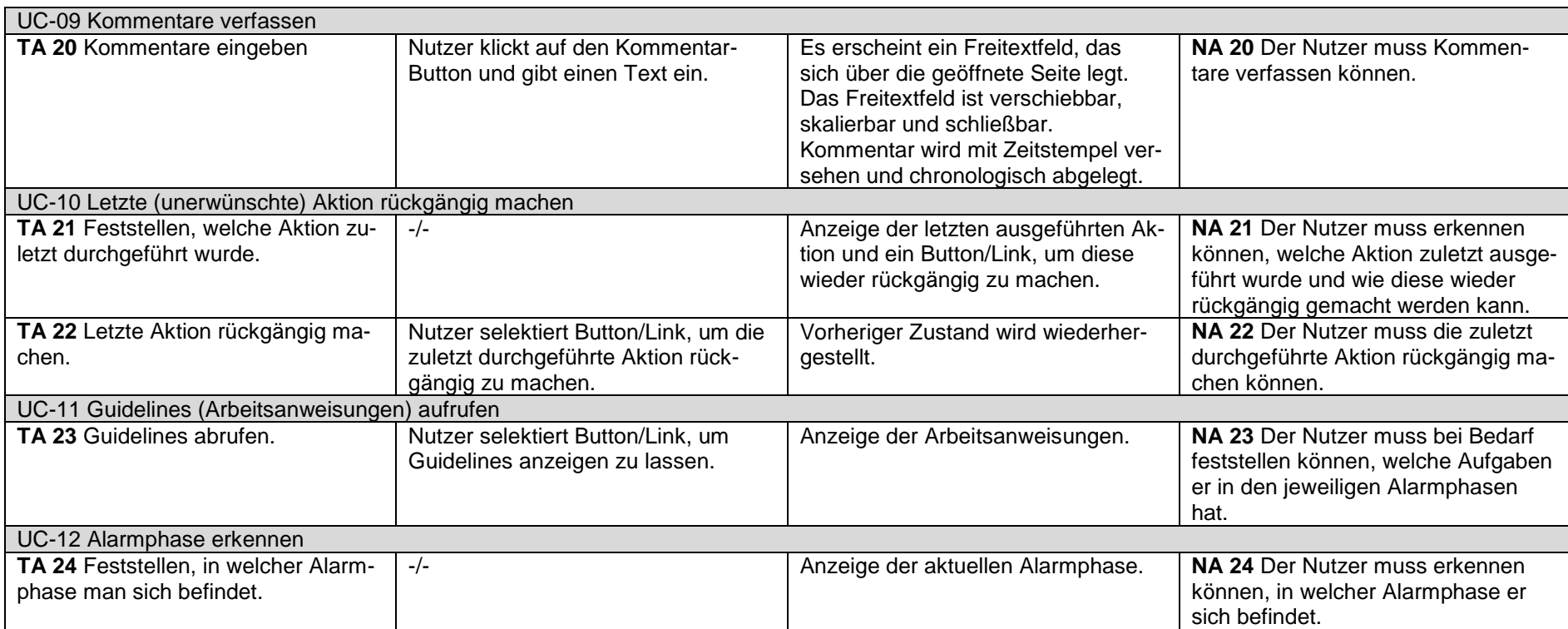

Zu den universellen Anforderungen, die für jede zu entwickelnde Applikation galten, gab es für jede Nutzergruppe rollenspezifische Anforderungen. Nachfolgend werden beispielhaft die Nutzungsanforderungen für die Rolle des Muster Team Leaders dargestellt.

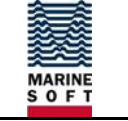

#### **Nutzungsanforderungen - Muster Team Leader**

Der Muster Team Leader führt computerunterstützt die folgenden Kernaufgaben durch:

- Überprüfen der Vollzähligkeit und Bereitschaft des Musterteams
- Überprüfen der Vollzähligkeit der Passagiere und Crew an der Musterstation

Aus diesen Kernaufgaben lassen sich die folgenden Nutzungsanforderungen ableiten:

- NA 1 Der Nutzer muss erkennen können, welche Passagiere anwesend sind und welche nicht.
- NA 2 Der Nutzer muss erkennen können, wie viele Passagiere fehlen und wie viele anwesend sind.
- NA 3 Der Nutzer muss Passagiere die als "present" gelistet sind auf "missing" setzen können (z.B. Passagier nimmt den Tag eines anderen mit an die Musterstation).
- NA 4 Der Nutzer muss Passagiere die als "missing" gelistet sind auf "present" setzen können (z.B. Tag vergessen bzw. nicht funktionstüchtig).
- NA 5 Der Nutzer muss im Einzelfall die Identität der Passagiere feststellen können.
- NA 6 Der Nutzer muss erkennen können, ob die Stairway Guides vollzählig sind bzw. welche Personen fehlen oder im Übungsfall befreit sind.
- NA 7 Der Nutzer muss die Vollzähligkeit der Stairway Guides auf der Musterstation bestätigen können.

#### **Aufgabenmodell - Muster Team Leader**

- TA 1 Feststellen, ob die Musterstation vollzählig ist.
- TA 2 Feststellen, wie viele Passagiere anwesend sind und wie viele noch fehlen.
- TA 3 Den Status eines Passagiers auf "missing" ändern.
- TA 4 Den Status eines Passagiers auf "present" ändern.
- TA 5 Details über Passagiere abrufen
- TA 6 Feststellen, ob Stairway Guides vollzählig sind.
- TA 7 Vollzähligkeit der Stairway Guides auf der Musterstation bestätigen.

Die unterschiedlichen Aufgaben des Muster Team Leaders müssen zu unterschiedlichen Zeiten bzw. in unterschiedlichen Situationen (Alarmphasen) ausgeführt werden. Abbildung 12 zeigt die Zuordnung der Aufgaben zu den unterschiedlichen Alarmphasen.

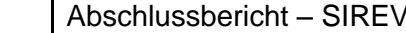

SEFÖRDERT YOM Bundesministe<br>
| Bundesministe<br>
| und Forschung

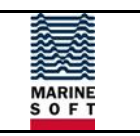

 $UC-01$ Crew Alert Applikation  $UC-04$ aufrufen Bereitschaft des eigenen Teams bestätigen (Team READY) **UC-03** Eigener Standort ändern **UC-04** Verbindungsstatus überprüfen **UC-06** G.E.A. UC-MTL-01 Statuskorrektur der Vollzähligkeit der Passagiere bestätigen Crew vornehmen **UC-07** Tag entwerten **UC-08** Zusätzlich angeforder-Assigned SWG te Crew erfassen  $UC-10$ UC-MTL-02 Ann. Letzte (unerwünschte) Vollzähligkeit der Stairway Guides bestätigen Aktion rückgängig machen  $UC-11$ **Guidelines (Arbeits**anweisungen) aufrufen  $UC-12$ Survival Craft Alarmphase erkennen Muster

<span id="page-31-0"></span>*Abbildung 12: Aufgaben Muster Team Leader in den Alarmphasen*

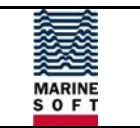

#### **Nutzungsszenarien - Muster Team Leader (UC-MTL)**

*Tabelle 3: Konzeptionelle Anforderungen - Nutzungsszenarien - Muster Team Leader* 

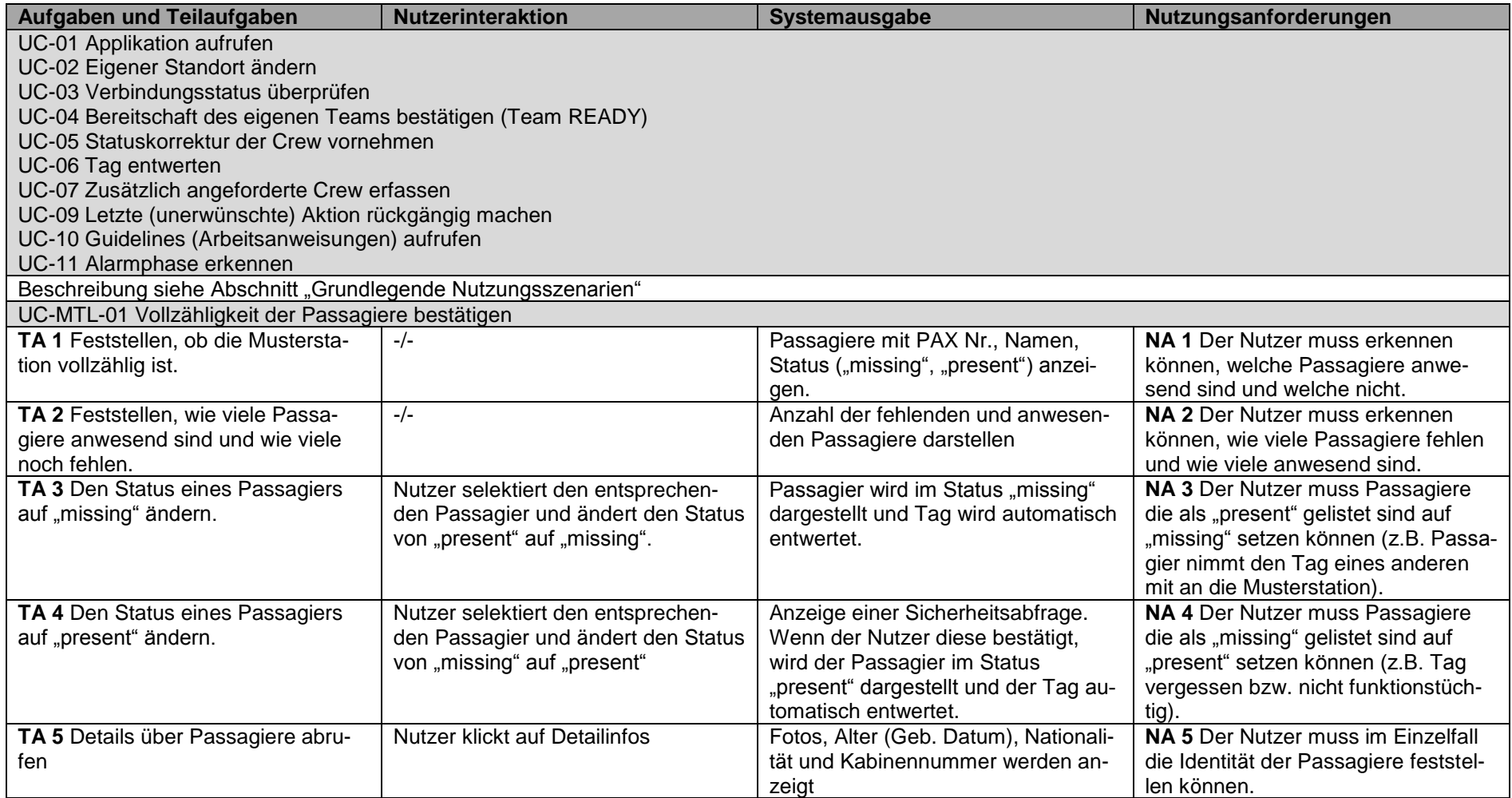

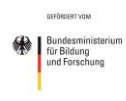

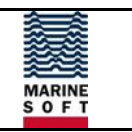

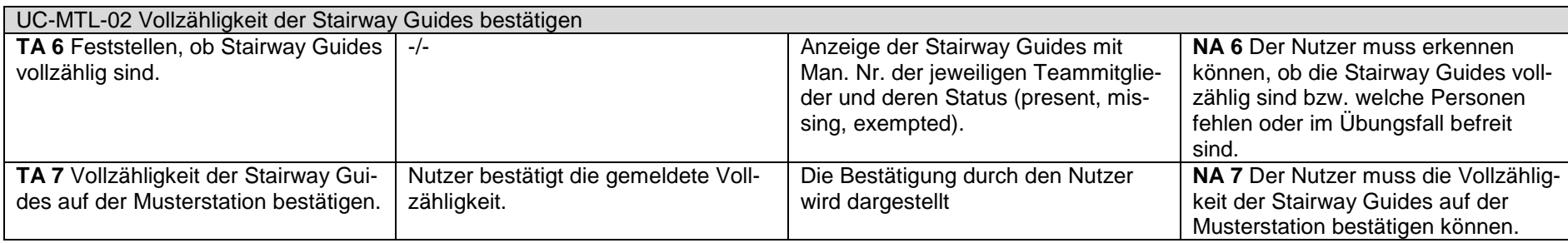

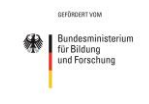

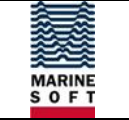

#### <span id="page-34-0"></span>**2.3.6 Entwicklungsprozess**

Die beispielhaft beschriebenen konzeptionellen Anforderungen an die Applikationen bildeten die Grundlage für das Programmieren bzw. die Umsetzung der Anwendungen. Anhand der verschiedenen Anforderungen für die zu entwickelnden Applikationen musste vor der weiteren Entwicklung festgestellt werden, welche der Anwendungen die meisten grundlegenden Funktionalitäten beinhaltet. Hier wurde sich für die Anwendung für den Muster Team Leader entschieden. Diese Applikation sollte als erste umgesetzt werden. Die anderen Anwendungen würden durch leichte Anpassungen bzw. geringfügige Änderungen der ohnehin entwickelten Funktionalitäten programmiert werden können.

Des Weiteren sollte der Fokus in der Entwicklung auf der Möglichkeit einer elektronischen Musterung liegen. Dazu war die Applikation für den Muster Team Leader unabdingbar. Die weiteren Anwendungen unterstützen zwar in jedem Fall das entwickelte ganzheitliche Evakuierungskonzept, wären aber ohne die Muster Team Leader-Applikation wenig sinnhaft im Kontext des Evakuierungsprozesses.

Während der Entwicklung der Applikation wurde im ersten Schritt erörtert, wie die Serverstruktur aufgebaut ist. Im weiteren Verlauf wurde der Server iterativ angepasst, sodass Knoten und Datenstrukturen geschaffen wurden, die es ermöglichen die erforderlichen Daten vom Server lesen bzw. auf den Server schreiben zu können.

Nachdem die Serverstruktur grundlegend feststand, konnte die Anbindung der mobilen Geräte an den Server weiterentwickelt werden. Dazu wurden immer wieder Performance Tests durchgeführt, sodass sichergestellt war, dass auch größere Datenmengen von mehreren Geräten keine Probleme verursachen würden. Dabei wurde unter anderem festgestellt, dass es nicht ratsam ist, jede Variable einzeln an den Server zu übergeben.

Im nächsten Schritt wurde die Business Logik entwickelt. Dabei wurde besonderes Augenmerk auf die Performanz, sowohl die Applikation auf dem Gerät als auch den Datenaustausch mit dem Server betreffend, gelegt. Weitere Details zur Serveranbindung bzw. zum Datenaustausch zwischen den mobilen Geräten und dem Server sind in den folgenden Abschnitten dargestellt.

Im weiteren Verlauf wurden die Oberflächen der Applikation entwickelt. Hierzu wurden vom FKIE erste Mock-Ups entwickelt und von benntec auf Realisierbarkeit geprüft. Die Oberflächen-Entwürfe wurden dann mit mehreren Probanden evaluiert und im Folgenden weiter finalisiert. Auch hier waren immer wieder Performance Tests und iterative Anpassungen erforderlich, bis das endgültige Design und die dazugehörigen Funktionalitäten sowohl den formulierten Anforderungen als auch den Erwartungen der Endnutzer genügte.

Im letzten Schritt wurde die Applikation erneut auf Funktion getestet, evaluiert und angepasst.

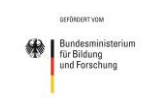

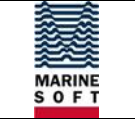

#### **2.3.6.1 Datenaustausch OPC-UA Server und Mobile Geräte**

Da die Schnittstelle für dynamische Daten zwischen EUS und den mobilen Geräten der OPC-UA Server ist, muss dieser auch die gefilterten Daten in seiner Struktur beinhalten. Im Folgenden ist eine Auflistung der Datenstruktur abgebildet:

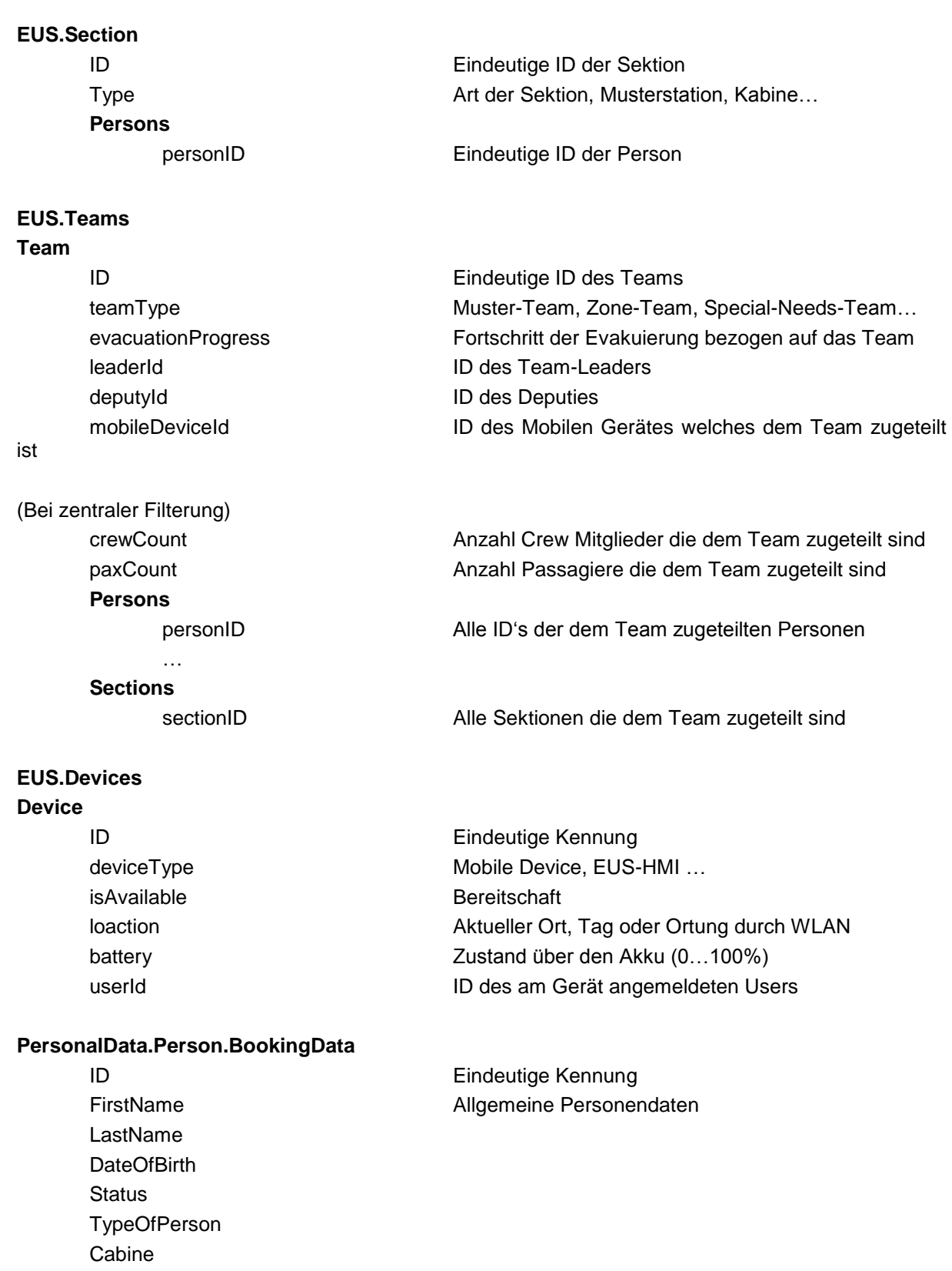

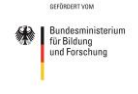

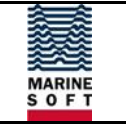

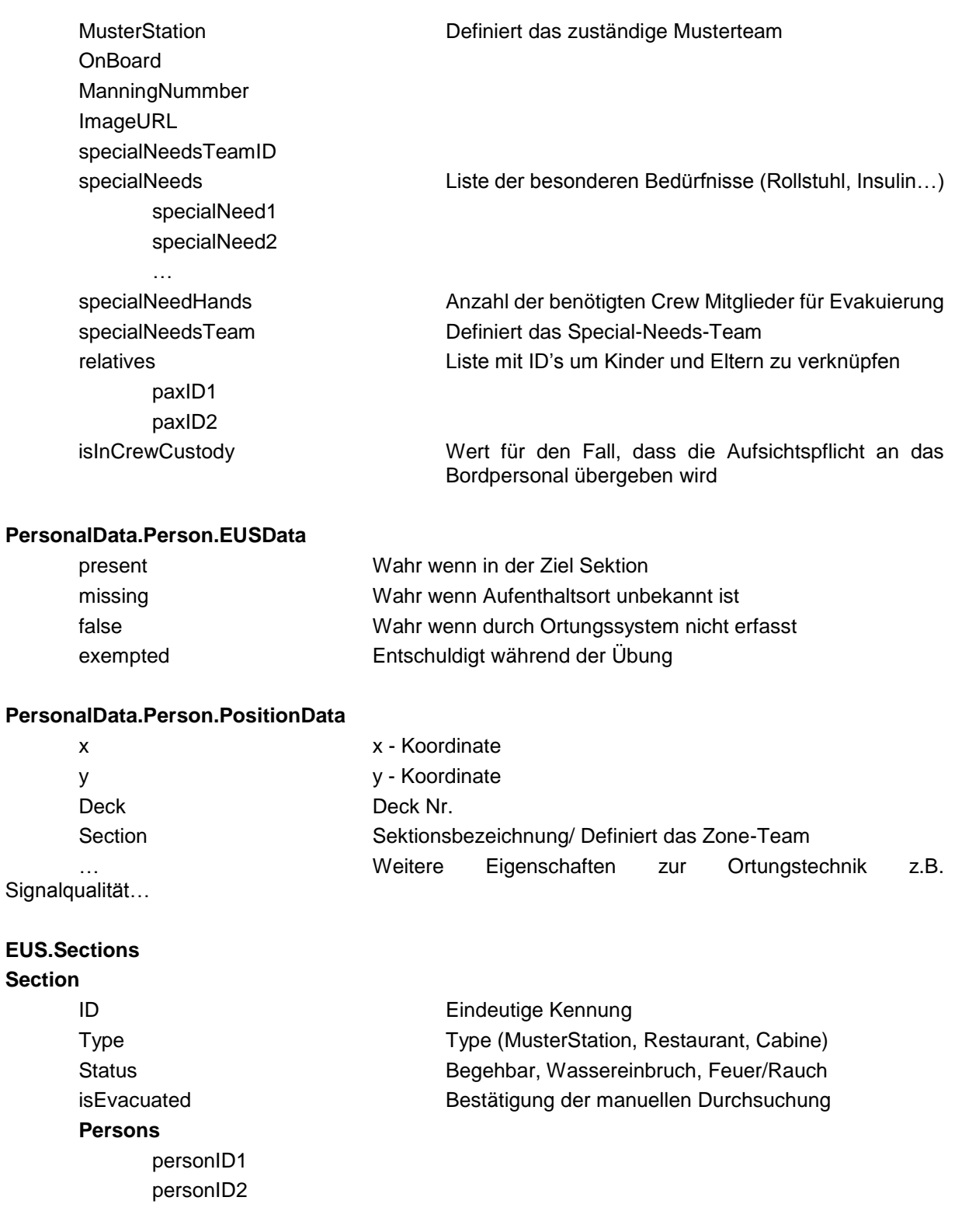

#### **2.3.6.2 Statischer Datenaustausch EUS und Mobile Geräte**

Neben den dynamischen Daten ist es auch nötig, statische Daten zwischen dem EUS und den mobilen Geräten auszutauschen.

Dynamische Daten sind Informationen die sich während einer Evakuierung und des alltäglichen Schiffsbetriebes ändern können.

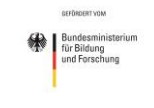

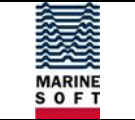

Statische Daten sind Informationen, die in der Regel einmal gespeichert werden und sich im normalen Schiffsbetrieb nicht mehr ändern. Hierzu zählen insbesondere Deckspläne, aber auch Informationen zu den "Predefined Messages". Diese Daten müssen für eine einheitliche Kommunikation abgeglichen werden. Der Datenaustausch kann im Vorfeld über FTP (File Transfer Protocol) erfolgen.

#### **2.3.6.3 Serverstruktur**

Die Serverstruktur auf dem OPC-UA Server wurde von der Firma Interschalt eingerichtet. Diese hat den Server auf Grundlage der vom FKIE gelieferten Use Cases für die verschiedenen Anwendungen vorbereitet.

In verschiedenen Arbeitstreffen wurden Erfordernisse des Lesens von und Schreibens auf den Server detailliert erörtert. Hierzu wurde jede erforderliche Interaktion des EUS und der mobilen Applikation mit dem Server im Detail besprochen und durch die Serverstruktur umgesetzt. Des Weiteren wurden gesonderte Schnittstellen für eine Simulation, die im Rahmen von AP 3 und AP 5 realisiert wurde, eingerichtet.

Die Interaktionen der mobilen Applikation mit dem Server lassen sich wie folgt zusammenfassen.

Grundsätzlich werden Daten auf zwei Arten geschrieben.

#### **Direktes Schreiben auf den Server**

Dieses Verfahren greift bei allen Systemstatus und Hintergrundprozessen. Dies sind zum Beispiel:

- Heartbeat ("Fehlerfrei-Status" des Gerätes)
- Batteriestatus
- Anmeldestatus
- Timestamp des letzten kompletten Datenabgleichs

Hierbei erzeugt das "Mobile Mustering Device" (MMD) einen Write Task für jedes Event. Die Write Tasks werden in einem Puffer abgelegt während der Server kontaktiert wird. Ist der Server bereit, werden alle gepufferten Tasks auf den Server geschrieben. Der Server sendet ein Signal an das MMD, welches den Erfolg des Schreibens der Tasks bestätigt. Bleibt dieses Signal aus, werden alle Tasks solange erneut geschrieben, bis der Server den Erfolg bestätigt. Nach erfolgreichem Schreiben auf den Server werden die Write Tasks aus dem Puffer in ein Logfile geschrieben um den Verlauf der Signale bei Bedarf auswerten zu können.

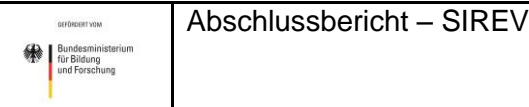

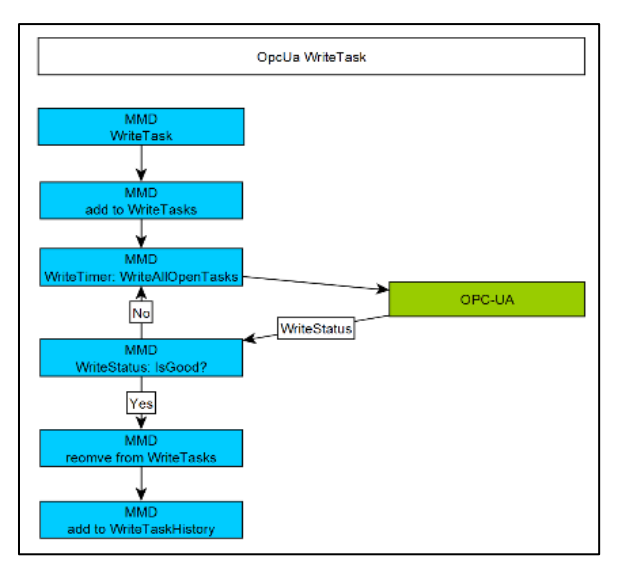

*Abbildung 13: Ablauf des direkten Schreibens auf den Server*

#### <span id="page-38-0"></span>**Indirektes Schreiben von Daten über das EUS**

Dieses Verfahren wird für sämtliche Nutzereingaben und Crew/Passagierinformationen angewandt. Da diese Informationen direkten Einfluss auf andere Geräte bzw. Anwendungen haben, müssen sie durch das EUS evaluiert oder weiterverarbeitet werden. Das Schema für dieses Verfahren ist in Abbildung 14 dargestellt.

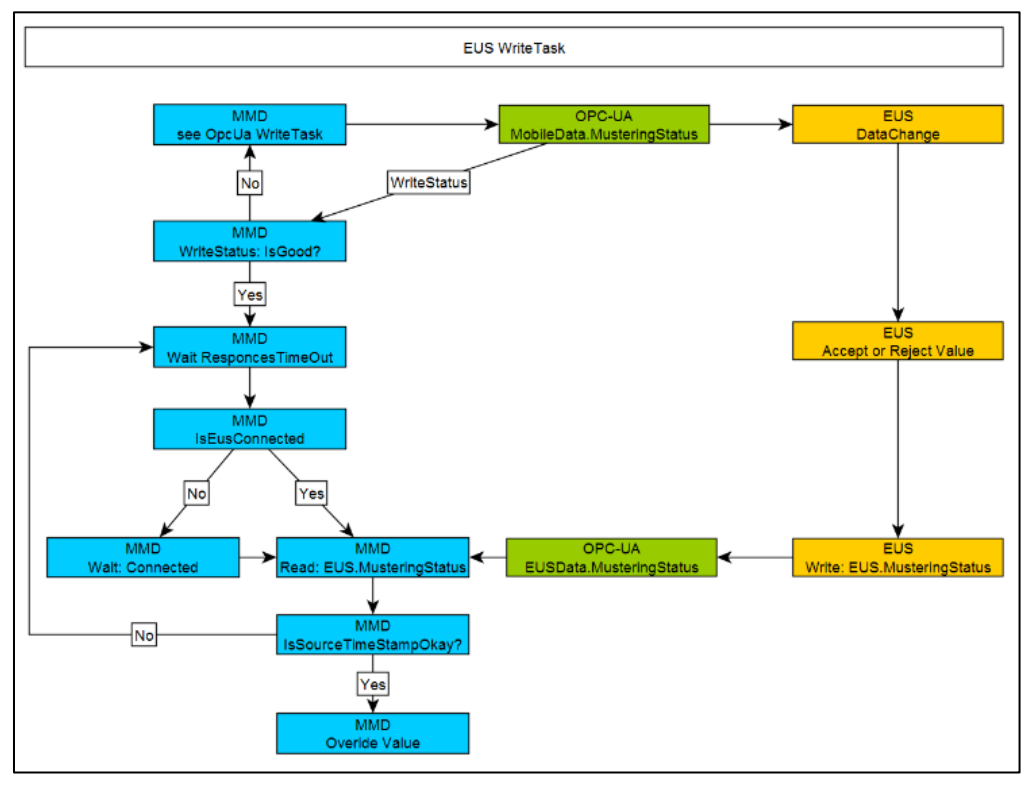

<span id="page-38-1"></span>*Abbildung 14: Indirektes Schreiben von Daten über das EUS*

Das Lesen der erforderlichen, aktuellen Daten vom Server wird gewährleistet, indem jedes angemeldete MMD gemäß seiner Rolle die jeweiligen Daten "abonniert". Das bedeutet, dass das Gerät über ein "Datachange-Event" vom Server informiert wird, wenn sich ein erforderlicher Datensatz geändert hat. Daraufhin liest das Gerät die neuen Daten vom Server und ist somit wieder auf dem aktuellen Stand.

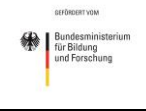

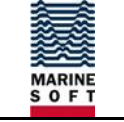

#### **2.3.6.4 Ergebnisse**

Von den Vier geplanten Crew-Applikationen für die

- Muster Team Leader,
- Zone Commander,
- Kids Evac Team Leader und
- Special Needs Team Leader

waren zum Ende der Projektlaufzeit zwei Applikationen fertiggestellt.

Die Anwendungen für Muster Team Leader und Zone Commander wurden bei der Entwicklung vorrangig betrachtet, da sie essentiell für den elektronischen Musterungsprozess sind. Die Fertigstellung der Applikationen für das Kids Evacuation Team und das Special Needs Team war mit den verfügbaren Mitteln und in dem Zeitrahmen des Projektes nicht realisierbar. Die Fokussierung auf das Muster Team und den Zone Commander fand bereits 2014 statt, als während der ersten konzeptionellen Arbeiten bekannt wurde, dass der Arbeitsaufwand, bzw. der geplante Funktionsumfang der Applikationen deutlich zu niedrig eingeschätzt wurde.

Die beiden fertiggestellten Applikationen wurden im Rahmen der Feldtests sowohl in der festinstallierten Testumgebung als auch an Bord eines Fahrgastschiffes getestet und evaluiert.

Im Folgenden sind Screenshots bestimmter Ansichten der entwickelten Applikationen dargestellt. Die Funktion und das Zusammenwirken mit dem Server und dem EUS sowie der Ortungstechnik wurde im Rahmen des Abschlussmeetings erfolgreich präsentiert.

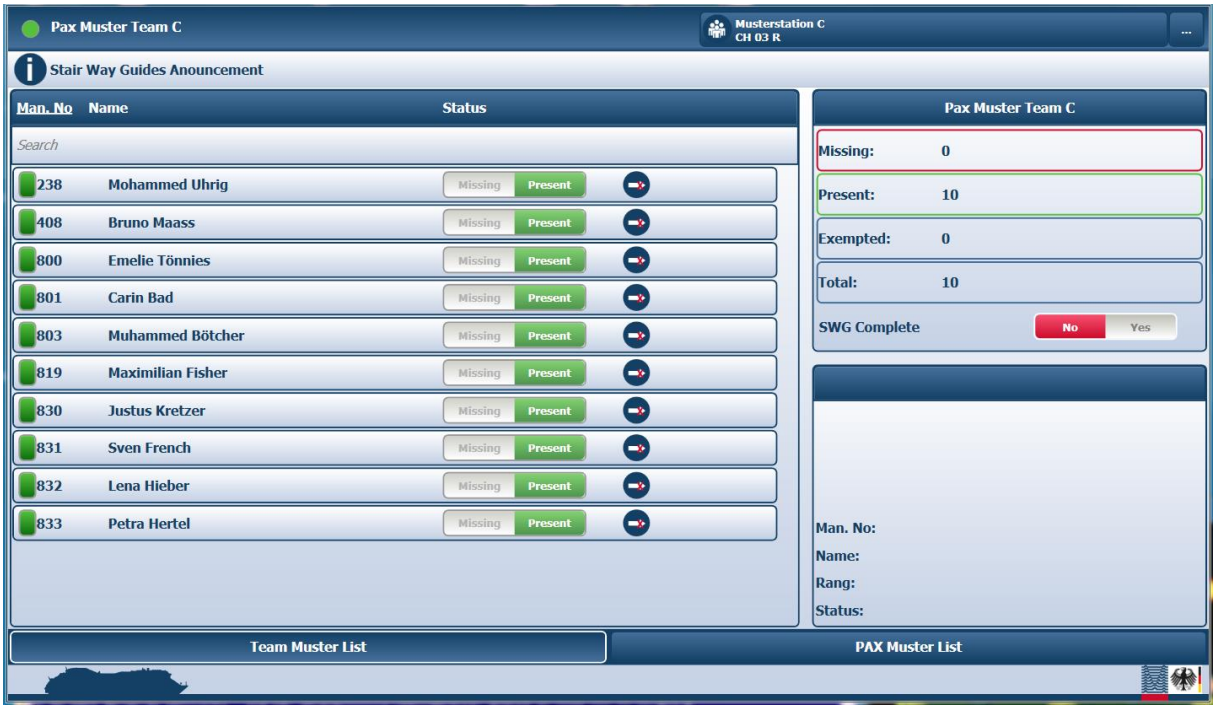

#### **Applikation Muster Team Leader**

<span id="page-39-0"></span>*Abbildung 15: Muster Team Leader – Ansicht "Team Muster List"*

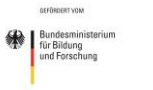

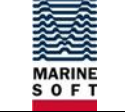

Seite 41

| <b>Pax Muster Team C</b> |                                     |                           | Musterstation C<br>CH 03 R                                             |           |                          | $\cdots$ |
|--------------------------|-------------------------------------|---------------------------|------------------------------------------------------------------------|-----------|--------------------------|----------|
| ī                        | <b>Stair Way Guides Anouncement</b> |                           |                                                                        |           |                          |          |
| <b>Cab. No Name</b>      |                                     | <b>Status</b>             |                                                                        |           | <b>Pax Muster Team C</b> |          |
| Search                   |                                     |                           |                                                                        | Missing:  | $\bf{0}$                 |          |
| 4106                     | <b>Maria Kramer</b>                 | Missing<br><b>Present</b> | $\mathbf{r}$                                                           | Present:  | 200                      |          |
| 4106                     | <b>Susanne Bradatsch</b>            | Missing<br><b>Present</b> | $\left( \equiv\right)$                                                 | Total:    | 200                      |          |
| 4106                     | <b>Ryan Bradatsch</b>               | Missing<br><b>Present</b> | $\rightarrow$                                                          |           |                          |          |
| 4106                     | <b>Riccardo Bradatsch</b>           | Missing<br><b>Present</b> | $\left( \begin{matrix} \textcolor{blue}{\bullet} \end{matrix} \right)$ |           | <b>Ryan Bradatsch</b>    |          |
| 4107                     | <b>Rosemarie Ueffing</b>            | <b>Present</b><br>Missing | $\left( \begin{matrix} -1 \ 0 \end{matrix} \right)$                    |           |                          |          |
| 4107                     | <b>Yvonne Alsmann</b>               | Present<br>Missing        | $\left( -\mathbf{x}\right)$                                            |           |                          |          |
| 4108                     | <b>Elisabeth Gosmann</b>            | Missing<br><b>Present</b> | $\left( \begin{matrix} -1 \end{matrix} \right)$                        |           |                          |          |
| 4108                     | <b>Wilhelm Gosmann</b>              | <b>Present</b><br>Missing | $\left( \equiv \right)$                                                |           |                          |          |
| 4109                     | <b>Barbara Krumbein</b>             | <b>Present</b><br>Missing | $\bullet$                                                              | Cab. No:  | 4106                     |          |
| 4109                     | Anja Adloff                         | <b>Present</b><br>Missing | $\bullet$                                                              | Age:      | 8                        |          |
| 4109                     | <b>Kai Adloff</b>                   | Missing<br><b>Present</b> | $\bullet$                                                              | Language: | <b>Unknown</b>           |          |
| 4110                     | <b>Beate Bergmann</b>               | Missing<br><b>Present</b> | $\bullet$                                                              | Status:   | <b>Present</b>           |          |
|                          | <b>Team Muster List</b>             |                           | <b>PAX Muster List</b>                                                 |           |                          |          |
|                          |                                     |                           |                                                                        |           |                          | 鄉        |

<span id="page-40-0"></span>*Abbildung 16: Muster Team Leader - Ansicht "Pax Muster List"*

#### **Applikation Zone Commander**

| Zone Commander Team Zone 4 Deck 5                                                                           |                                | 5618                       | <b>Print Office (Deck 5 – Zone 3)</b><br>$\cdots$ |            |   |
|----------------------------------------------------------------------------------------------------|--------------------------------|----------------------------|---------------------------------------------------|------------|---|
| Ĩ<br><b>Crew Alert</b>                                                                                      |                                |                            |                                                   |            |   |
| Zone 4<br>Man. No<br><b>Status</b><br>$ -$                                                                  |                                | <b>Crew Alert</b><br>Ready | <b>Survival Craft Muster</b><br>Complete          | <b>BMS</b> |   |
| ă<br>Deck 8<br>Passenger Staircase 15 (Deck 8 – Zone 4)                                                     |                                | $\boldsymbol{\mathsf{X}}$  |                                                   |            |   |
| Passenger Staircase 15 (Deck 7 - Zone 4)<br>Deck 7<br>7604                                                  |                                |                            |                                                   |            |   |
| Deck 6<br>Passenger Staircase 15 (Deck 6 - Zone 4)<br>6612                                                  |                                |                            |                                                   |            |   |
| 932<br>Missing<br>Deck 5<br>933<br><b>Missing</b><br>$\frac{63}{10}$ Print Office (Deck 5 – Zone 3)<br>5618 | Ø<br><b>Present</b><br>Present | $\boldsymbol{\mathsf{X}}$  |                                                   |            |   |
| Deck 4<br>Passenger Staircase 15 (Deck 4 - Zone 4)<br>4620                                                  |                                |                            |                                                   |            |   |
| ack 2 and Deck 3<br><b>Crew Mess (Deck 3 – Zone 4)</b><br>$\frac{1}{2630}$                                  |                                | $\overline{\mathsf{x}}$    |                                                   |            |   |
|                                                                                                    | <b>Team Muster List</b>        |                            | <b>Evacuated Zones</b>                            |            |   |
|                                                                                                    |                                |                            |                                                   |            | 缘 |

<span id="page-40-1"></span>*Abbildung 17: Zone Commander - Ansicht "Team Muster List"*

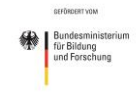

**RASKS** MARINE<br>S O F T

Seite 42

| Zone Commander Team Zone 4 Deck 5   |                                    | $\frac{33}{201}$ Print Office (Deck 5 – Zone 3)<br>5618 |          |  |  |
|-------------------------------------|------------------------------------|---------------------------------------------------------|----------|--|--|
| Î<br><b>General Emergency Alert</b> |                                    |                                                         |          |  |  |
| Zone 4                              | System<br><b>Crew and Pax Area</b> | <b>Deck Leader</b><br><b>Crew Area</b>                  | Pax Area |  |  |
| Deck 12/14                          | <b>Locate People</b>               |                                                         |          |  |  |
| Deck 11                             | <b>Locate People</b>               |                                                         |          |  |  |
| Deck 10                             | <b>Locate People</b>               |                                                         |          |  |  |
| Deck 9                              | <b>Locate People</b>               |                                                         |          |  |  |
| Deck 8                              | <b>Locate People</b>               |                                                         |          |  |  |
| Deck <sub>7</sub>                   | <b>Locate People</b>               |                                                         |          |  |  |
| Deck 6                              | <b>Locate People</b>               |                                                         |          |  |  |
| Deck 5                              | <b>Locate People</b>               | $\mathbf{Z}$                                            |          |  |  |
| Deck 4                              | <b>Locate People</b>               |                                                         |          |  |  |
| Deck 2 and Deck 3                   | <b>Locate People</b>               |                                                         |          |  |  |
|                                     |                                    |                                                         |          |  |  |
|                                     |                                    |                                                         |          |  |  |
|                                     |                                    |                                                         |          |  |  |
| <b>Team Muster List</b>             |                                    | <b>Evacuated Zones</b>                                  |          |  |  |
|                                     |                                    |                                                         | 利        |  |  |

<span id="page-41-0"></span>*Abbildung 18: Zone Commander - Ansicht "Evacuated Zones"*

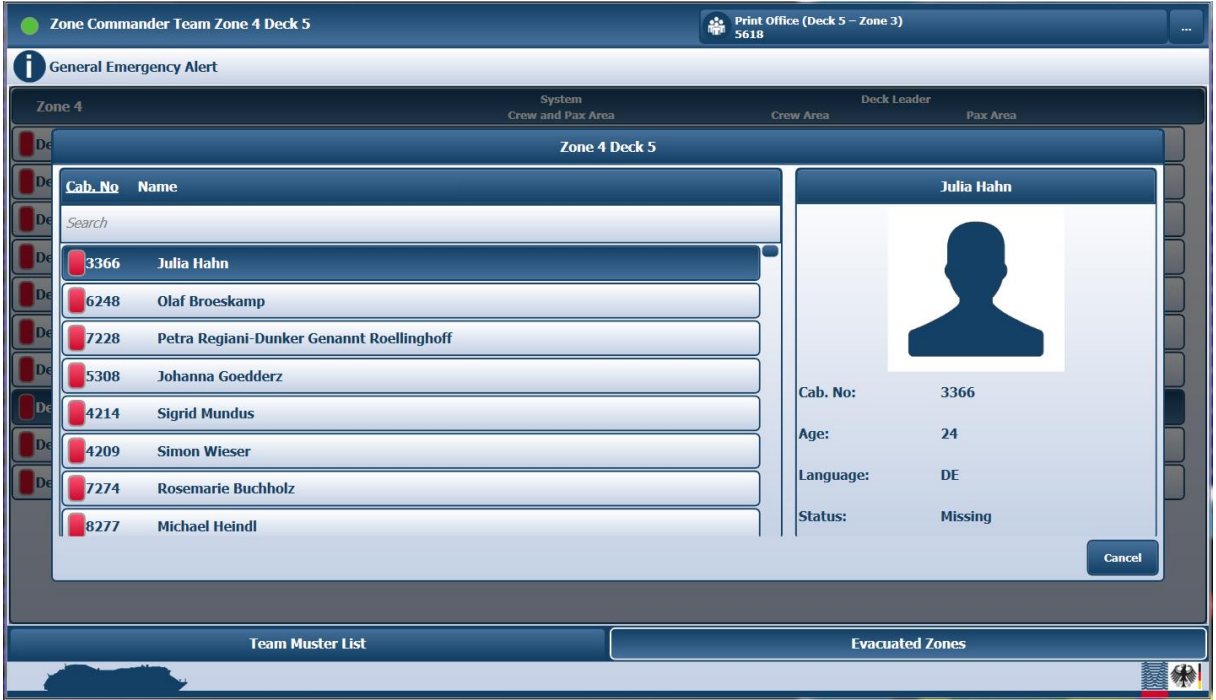

<span id="page-41-1"></span>*Abbildung 19: Zone Commander - Ansicht "Locate People"*

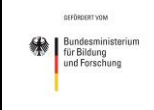

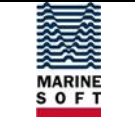

#### <span id="page-42-0"></span>**2.3.7 AP 2.4 - Entwicklung einer mobilen Applikation zur Indoor-Navigation für Passagiere**

#### **2.3.7.1 Umsetzung der Applikation**

Da im Projektverlauf der Fokus auf die Evakuierung und die automatische Musterung gefallen ist und der hohe Anspruch an die Datensicherheit und die damit verbundene Technik es nicht ohne weiteres möglich macht, den Passagieren eine abgeschwächte Version der Crew-Applikation zur Verfügung zu stellen, wurden zunächst die für die Evakuierung relevanten Funktionen der Passagier Applikationen konzeptionell untersucht.

Die Entwicklung ging während des Projektes nicht über den konzeptionellen Ansatz für die Applikation hinaus. Die weitere Bearbeitung wurde in Abstimmung mit dem FKIE und MARSIG zurückgestellt. Die Konzeption und Umsetzung der Applikationen für die Besatzung erwies sich als erheblich wichtiger und ungleich zeitaufwändiger als geplant. Deshalb lag der Fokus der Entwicklung auf den Applikationen für die Besatzung.

#### **2.3.7.2 Anforderungen**

Die Applikation für Passagiere muss eine Software sein, die auf einem Smartphone ausgeführt werden kann. Sie soll dem Passagier während einer Evakuierung nützliche Informationen zur Verfügung stellen und ihm ggf. die Möglichkeit bieten, einen Notruf an das EUS zu senden.

Während des normalen Schiffsbetriebes kann eine Passagierapplikation "spielerisch" die Akzeptanz für die eingesetzte Technik erhöhen.

Die Anforderungen für die Passagierapplikation unterscheiden sich gegenüber denen für die Besatzung grundlegend:

- Es kann nicht davon ausgegangen werden, dass jeder Passagier die Applikation nutzt
- Zu viele Informationen können zu Fehlverhalten und Panik der Passagiere führen
- Die Nutzung der Ortungstechnik, während des normalen Betriebes, ist aus Sicht des Datenschutzes bedenklich

Funktionen die für Passagiere während einer Evakuierung wahrscheinlich sinnvoll und hilfreich sein können bzw. sind:

- Die Meldung, dass ein General Alarm ausgelöst wurde, verbunden mit Klingeln, Vibrieren des Smartphones
- "Flugblatt" zum Darstellen allgemeiner Informationen
- Anweisungen, wie sich ein Passagier während einer Evakuierung verhalten sollte: Verhalten Sie sich ruhig - Legen Sie Ihre Schwimmweste an - Begeben Sie sich auf die Musterstation XY - Folgen Sie den Anweisungen des Personals - Dies ist keine Übung
- Absetzen eines Notrufs

#### **2.3.7.3 Hardware**

Die Applikationen selber werden auf den persönlichen Geräten der Passagiere ausgeführt. Es ist jedoch sinnvoll, einen Webserver zur Kommunikation mit dem OPC-UA Server zu verwenden, da:

 Die Kapazitäten des OPC-UA Servers während einer Evakuierung voll zur Verfügung stehen sollten

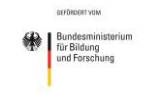

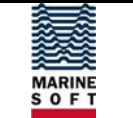

- Die Programmbibliotheken für den Zugriff auf den OPC-UA Server nur bedingt für alle Smartphone-Betriebssysteme verfügbar sind
- Auf diese Weise der Datenmissbrauch erschwert wird.

#### **2.3.7.4 Ortungstechnik für Passagier Applikationen**

Zum Schutz der Persönlichkeitsrechte und zur Vorbeugung von Missbrauch ist es sinnvoll, die Ortung mit öffentlichem Zugang unabhängig von der sicherheitsrelevanten Technik umzusetzen.

Die einfachste Möglichkeit ist es, das mobile Gerät über das WLAN (Wireless Local Area Network) zu orten. Jeder WLAN-Router sendet ein Signal zur Bereitschaft in dem seine MAC-Adresse (Media Access Control Adresse) enthalten ist. Diese Adresse ist für jedes Gerät einmalig und es kann so identifiziert werden. Sind Signalstärke und der Einbauort des jeweiligen Empfängers bekannt, kann die ungefähre Position der Person berechnet werden. Je mehr Router sich im Empfangsradius befinden desto genauer ist die Ortung.

Neben einer Indoor-Navigation sind viele Anwendungen möglich. Zum Beispiel könnte ein Passagier durch tägliches Ablaufen seines Evakuierungsweges Wegmarken mit seinem Smartphone bestätigen und dafür Vergünstigungen in Form von Gutscheinen oder ähnlichem erhalten.

Diese Ortungstechnik ist natürlich nur freiwillig möglich. Der Benutzer muss sich zu einem Dienst aktiv anmelden und sich mit der verbundenen Verarbeitung seiner persönlichen Daten einverstanden erklären.

Es sollte sich im Ernstfall nicht auf die private Nutzung verlassen werden. Eine Indoor-Navigation ist im Ernstfall nur sinnvoll, wenn sie mit Informationen über gesperrte Schiffsbereiche aus dem EUS verknüpft ist. Sollte dies nicht der Fall sein ist es besser den Dienst im Ernstfall einzustellen, mit dem Hinweis: "Achten Sie auf die Fluchtweganzeigen".

#### **2.3.7.5 Anbindung an das Schiffsnetzwerk**

Eine Applikation für Passagiere soll vornehmlich die Akzeptanz der Ortungstechnik erhöhen und im Ernstfall für einen Passagier relevante Informationen bereitstellen.

Im Schiffsalltag können Informationen über Freizeitangebote zur Verfügung gestellt werden, eine Indoor-Navigation kann den Passagieren helfen sich auf dem Schiff zurechtzufinden und Social-Networks bieten Menschen die Möglichkeit miteinander Kontakt aufzunehmen. Den Anwendungen für mobile Applikationen im Freizeitbereich sind kaum Grenzen gesetzt.

Es ist eine klare Trennung von Geräten für Freizeitaktivität und sicherheitsrelevanten Systemen zu empfehlen. Gründe reichen von Anschaffungskosten, die für sicherheitsrelevante Technik sehr viel höher ausfallen, bis hin zu Problemen der Datensicherheit und des Datenschutzes.

Daher ist es nicht von Vorteil, die Passagier-Applikation direkt mit dem EUS und dem OPC-UA Server zu verbinden.

Zwischen den mobilen Geräten und dem OPC-UA muss ein Server implementiert werden, der Im Normalbetrieb Dienste wie Indoor-Navigation und Freizeitapplikationen anbietet.

Wird eine Evakuierung eingeleitet werden diese Dienste eingestellt und die Passagiere erhalten Hinweise, möglichst in ihrer Muttersprache, wie sie sich zu verhalten haben. Die Zugriffsrechte dieses Servers müssen so gestaltet sein, dass nur "allgemeine" Daten zur Verfügung gestellt werden können, z. B. ein Signal zur Evakuierung bzw. Stellprobe oder Informationen über abgesperrte Schiffsbereiche für die Indoor-Navigation, um einem Missbrauch von persönlichen Daten vorzubeugen.

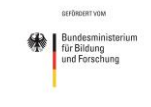

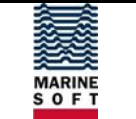

Außerdem sollte es den Passagieren möglich sein einen Notruf abzugeben, der vom EUS empfangen und in Muster Control verarbeitet werden kann.

| Normalbetrieb                                | <b>OPC - UA</b>                                                                | Evakuierung, Stellprobe                                                                              |  |
|----------------------------------------------|--------------------------------------------------------------------------------|----------------------------------------------------------------------------------------------------|--|
|                                              | Signal zur Evakuierung, Stellprobe<br>Notrufe<br>Abstimmung mit Routing-System |                                                                                                    |  |
| <b>Indoor Navigation</b><br>Freizeitangebote | Server im Schiffs-<br>intranet                                                 | Crew Alert (Eltern, Special Needs)<br>Passenger Alert<br>Notruf<br>Indoor Navigation (eingeschränkt) |  |
| Mobile Geräte<br>Passagiere                  | Mobile Geräte<br>Passagiere                                                    | Mobile Geräte<br>Passagiere                                                                          |  |

<span id="page-44-0"></span>*Abbildung 20: Funktionalität der Passagier-Applikationen*

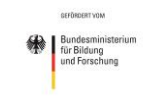

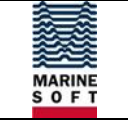

# <span id="page-45-0"></span>**2.4 Arbeitspakete 3 und 5**

### <span id="page-45-1"></span>**2.4.1 Überblick**

#### **2.4.1.1 AP 3 - Training und Simulation von Evakuierungsprozessen**

AP 3 widmete sich dem Training und der Simulation von Evakuierungsprozessen, besonders im Hinblick auf die erarbeiteten Technologien aus AP 2.

Hierzu sollte in AP 3.1 eine Bestandsaufnahme zu geforderten Trainingsinhalten nach STCW-Konvention (Standards of Training, Certification and Watchkeeping) der IMO durchgeführt und deren mögliche Umsetzungen analysiert werden. Vor- und Nachteile einzelner Trainingsmethoden sowie zu priorisierende Trainingsinhalte aus Sicht der Endnutzer sollten erfasst werden.

In AP 3.2 wurde geprüft, welche Möglichkeiten zur Integration von Simulationen in Trainings bestehen. Speziell hinterfragt wurden dabei Trainingsziele und spezifische Inhalte. In Abhängigkeit der Ergebnisse sollten ggf. geeignete Alternativen für praktische Übungen identifiziert und Integrationsmöglichkeiten dieser geprüft werden. Erfolgs- und Bewertungskriterien sowohl für Simulations- als auch für herkömmliche Trainings sollten erarbeitet werden.

Im letzten Teilarbeitspaket 3.3 sollte eine Übungsdokumentation erarbeitet werden. Aus Erfahrung der Endnutzer wird aufgrund fehlender oder mangelhafter Übungsdokumentationen viel Potential zur Effizienz- und Effektivitätssteigerung verschenkt. Dem sollte durch eine geeignete – d.h. vollständige, aber auch nutzungsfreundliche – Dokumentationsvorgabe entgegengewirkt werden.

#### **2.4.1.2 AP 5 - Feldtest**

In AP 5 wurden auf Basis der Ergebnisse von AP 2.8 Untersuchungen in realer und simulierter Umgebung durchgeführt. Die Evaluierung wurde in AP 5.1 konzipiert. Dabei konnte auf die Expertise und bestehende Technologien zur Simulation der am Projekt beteiligten Partner zurückgegriffen werden. In AP 5.2 wurde eine Simulationsumgebung für die Anforderungen der definierten Teilszenarien entwickelt. Parallel wurden in AP 5.3 Vorbereitungen in der realen Umgebung getroffen. Nach Pretests fand die Evaluierung in AP 5.4 statt, welche nicht nur aufgezeichnet wurde, sondern auch über den Einsatz von Datenerfassungsmethoden eine spätere zielgerichtete Auswertung und Nachbereitung (Debriefing der beteiligten Personen) erlaubte (AP 5.5).

#### <span id="page-45-2"></span>**2.4.2 Realisierung AP 3 und 5 - Entwicklung einer Simulationsumgebung**

In Vorbereitung auf die durchzuführenden Tests an Bord der AIDA Schiffe hat benntec im Vorfeld begonnen, eine Simulationsumgebung zu entwickeln (Arbeitspaket 5.2). Diese sollte in erster Linie dazu dienen, das Zusammenspiel der verschiedenen Hardwarekomponenten, hier insbesondere OPC-UA Server, EUS und mobile Geräte, und deren Informationsaustausch zu testen und gegebenenfalls anzupassen bevor das Gesamtsystem als Demonstrator auf einem Schiff installiert wird. Für einen solchen Pre-Test mussten schiffsbezogene Navigationsdaten von fiktiven Passagieren zur Verfügung stehen. Die Simulation sollte genau diese Positionsdaten an den OPC-UA Server liefern und somit die Ortungstechnik ersetzen.

Die angedachte Simulationsumgebung sollte im Rahmen des Arbeitspaketes 3.2 weiterhin die Möglichkeit bieten, das geplante Gesamtsystem in die Ausbildung der Besatzung zu integrieren. Denkbar wäre hierfür, dass das System ohne Ortungstechnik an einer Ausbildungseinrichtung installiert wird. Die Simulation könnte hier ein belebtes Schiff wiederspiegeln, sodass die Bedienung der Komponenten in Echtzeit trainiert werden könnte.

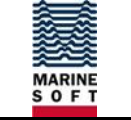

#### **2.4.2.1 Anforderungen an die Simulationsumgebung**

Die Simulation sollte Ortungsdaten von fiktiven Passagieren liefern. Dies bedeutet, dass sich die Tag-IDs von gedachten Personen von einem Startpunkt, z.B. der Kabine, durch eine virtuelle Umgebung zu einem Zielpunkt, der Musterstation, bewegen.

Diese generierten Positionsdaten sollten auf einen OPC-UA Server übertragen werden, sodass sie dem EUS und den mobilen Geräten zur Verfügung stehen.

Die Simulation sollte so ausgelegt werden, dass eine spätere Anwendbarkeit auf 3D-Modelle (Virtual Reality) möglich ist. Zunächst wurde jedoch eine 2D-Lösung aus der "Vogelperspektive" angestrebt.

Ziel sollte es sein, eine begehbare Ebene zu erzeugen, die in einzelne Wegabschnitte gebrochen ist. Auf diesen Wegen sollten sich die Tag-IDs automatisch bewegen und so ein belebtes Schiff wiederspiegeln.

#### **2.4.2.2 Konzeptioneller Ansatz**

In der Simulation bewegen sich Personen von einem Startpunkt, z.B. der Kabine, durch eine virtuelle Realität zu einem Zielpunkt, der Musterstation. Die generierten Personendaten werden auf einen OPC-UA Server übertragen und so dem EUS zur Verfügung gestellt.

Langfristig sollte ein System entwickelt werden um Räume darzustellen und durch diese navigieren zu können. Die Simulation sollte so ausgelegt werden, dass eine spätere Anwendbarkeit auf 3D Modelle möglich ist. Zunächst wurde jedoch eine 2D Lösung aus der "Vogelperspektive" angestrebt.

Ziel war es eine begehbare Ebene zu erzeugen, die in einzelne Wegabschnitte gebrochen ist. Auf diesen Wegen sollten sich Personen zufällig bewegen und so ein belebtes Schiff wiederspiegeln. Die Entwicklung der Simulation wurde in 3 Stufen unterteilt.

#### **Stufe 1 - Grundfunktionen**

#### *Graph*

Um den begehbaren Bereich festzulegen, wurde ein Graph aus Knoten und Kanten verwendet. Jeder Knoten wurde durch eine drei- oder viereckige Ebene wiedergegeben. Dies hatte den Vorteil, dass eine Verfeinerung der Geometrie durch Teilen immer möglich ist. Sollte eine komplexere Problemstellung einen feineren Graph benötigten, lässt sich dieser aus der groben Version generieren.

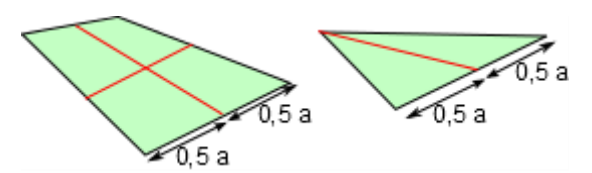

*Abbildung 21: Teilen der Drei- und Vierecke durch halbieren einer Seitenkante.*

<span id="page-46-0"></span>Die Kanten zwischen den Knoten wurden aus einer Vektorgraphik ermittelt. Die Polygone wurden so gezeichnet, dass ihre Eckpunkte übereinanderliegen. Bei gleichen Eckpunkten existiert eine Kante zwischen den Knoten.

MARINE<br>S O F T

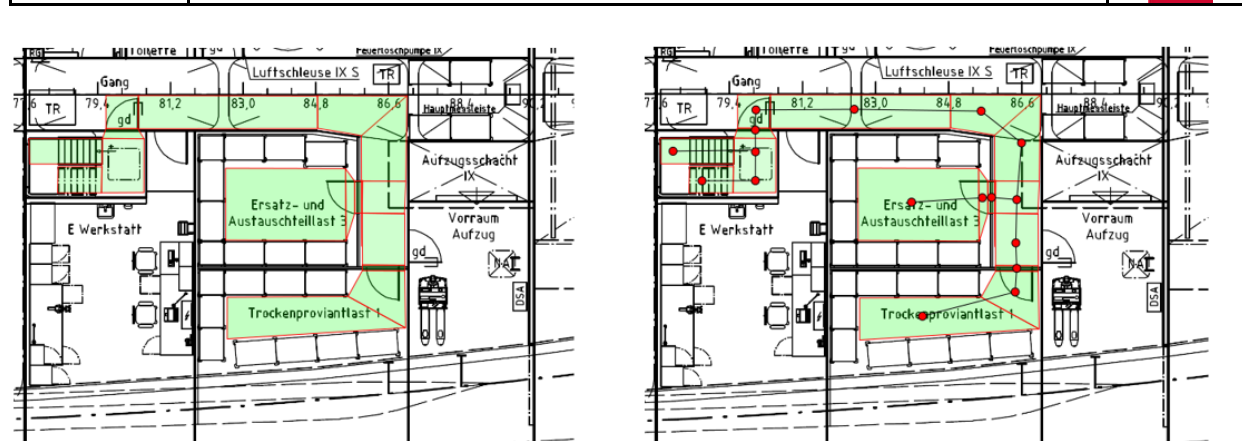

<span id="page-47-0"></span>*Abbildung 22. Beispiel für begehbaren Bereich (Knoten liegen auf den Schwerpunkten der Flächen)*

Die Vektorgraphik liegt als SVG-Pfad vor (z.B. Inkscape) dieser kann relativ einfach in Punkte konvertiert werden.

#### *Datenstruktur des Graphen*

嫩 für Bildung

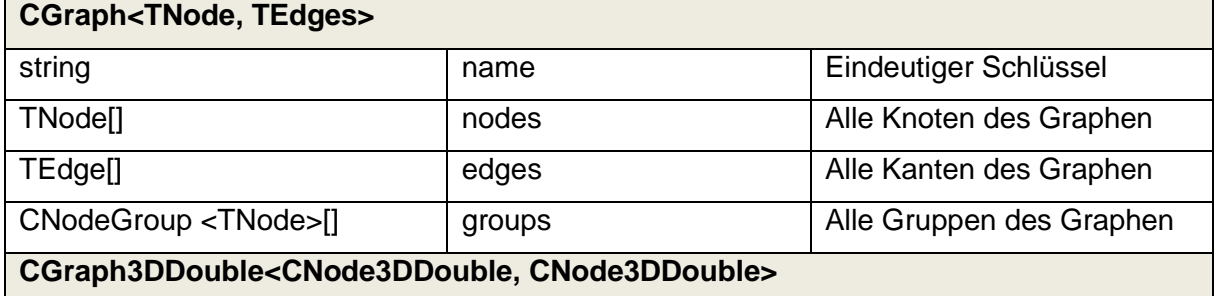

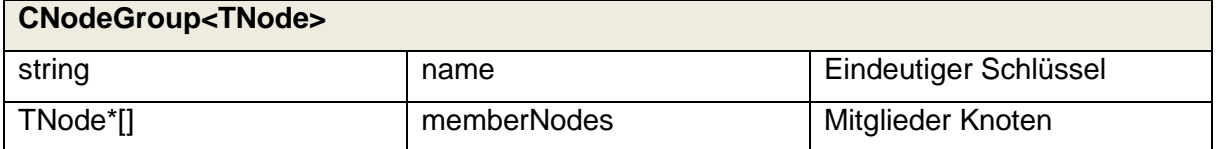

Um Knoten zusammenzufassen und einen bestimmten Bereich zu beschreiben, wurden diese in Gruppen sortiert z.B. Deck 5, Steuerbord, Kabine 123, Maschinenraum, Sensor XY. Ein Knoten kann in mehr als einer Gruppe Mitglied sein.

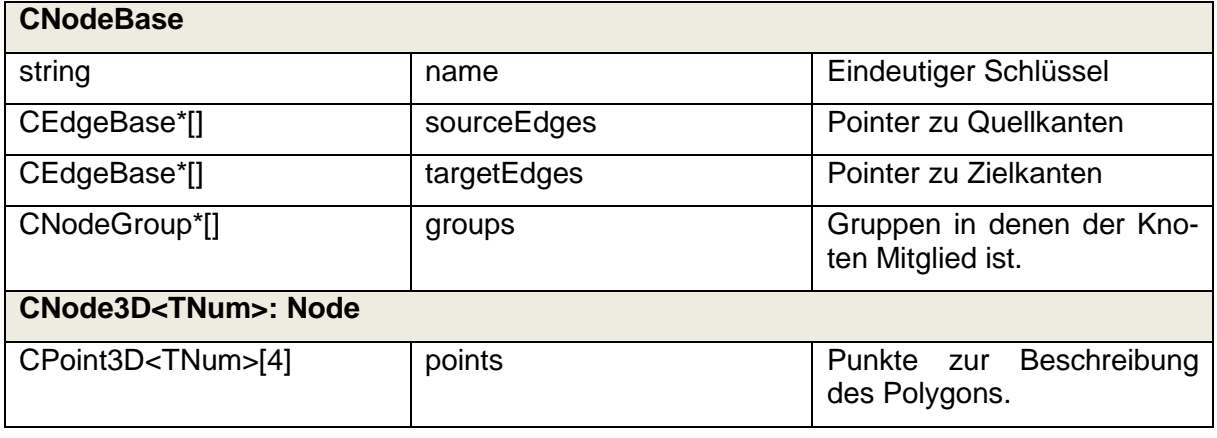

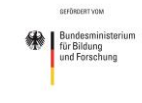

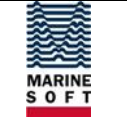

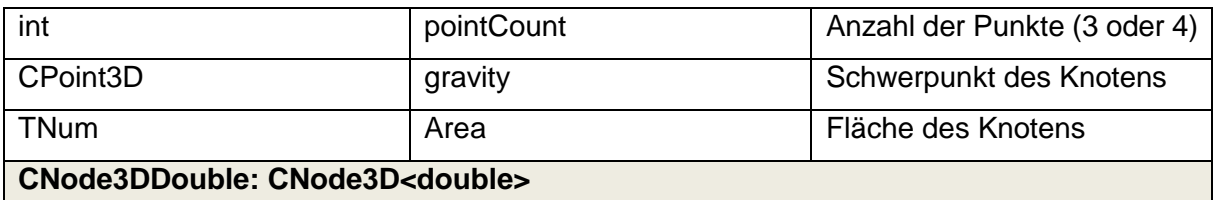

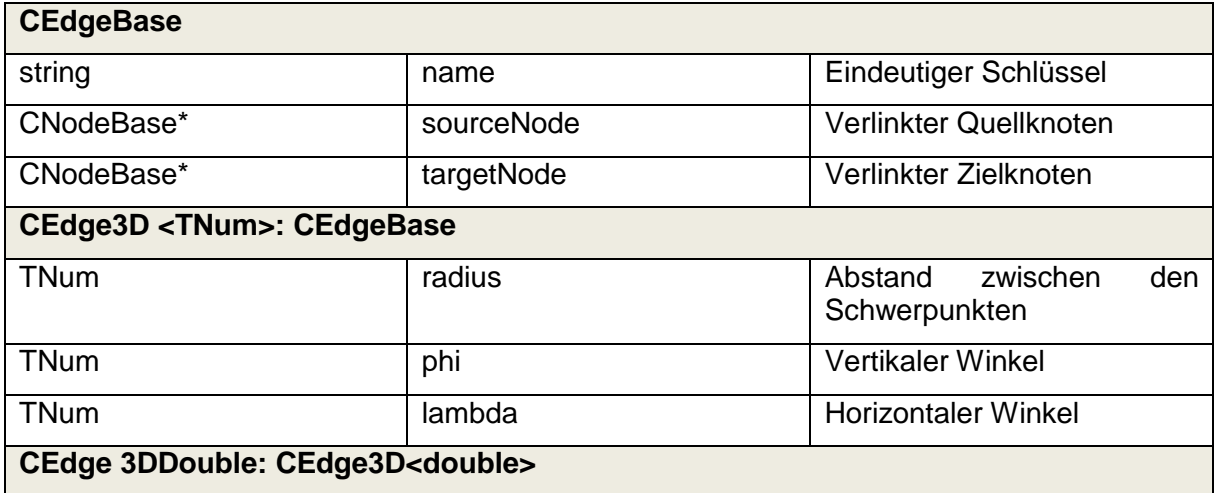

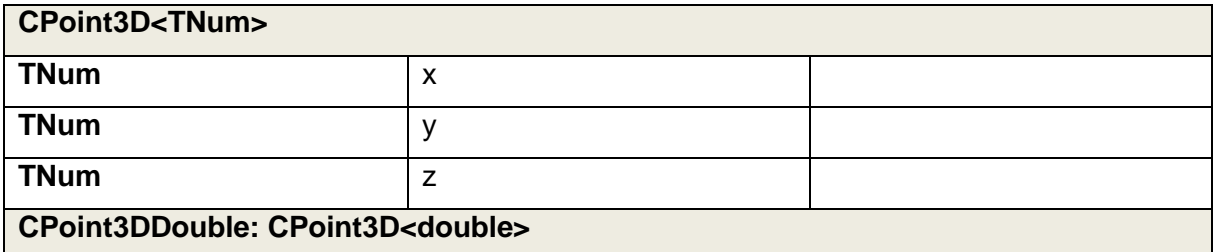

#### *Personen*

Objekte können Einfluss auf den Graphen nehmen bzw. Informationen von diesem erhalten.

Zunächst wurden Personen als Objekte implementiert und sie konnten nur zwischen den Schwerpunkten der Knoten hin- und herwandern.

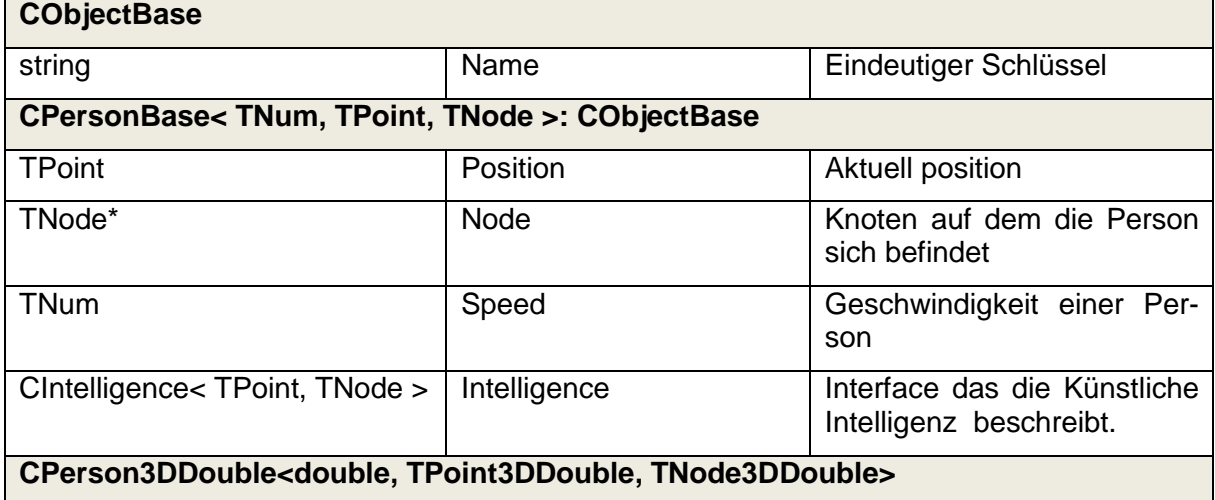

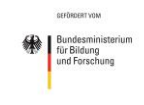

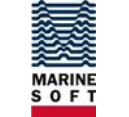

Es wurde ein Interface eingerichtet, welches die künstliche Intelligenz einer Person wiedergibt.

Grundfunktion dieses Interfaces ist es, die nächste Position einer Person zu bestimmen. In Stufe 1 wurden folgende Intelligenzen umgesetzt:

- 'Random' der nächste Knoten wird zufällig besimmt.
- 'Human' der nächste Knoten wird durch die HMI eingegeben.

**CIntelligence < TNum, TPoint, TNode > (Interface)**

TPoint getNextPosition(CPerson< TNum, TNode > aPerson, TNum aTimeStep) = 0;

**CIntelligence3DDouble: CIntelligence <double, TPoint3DDouble, TNode3DDouble>**

#### **CIntelligence3DDoubleRandom**

**CIntelligence3DDoubleHuman**

#### *Szenario*

Ein Szenario verwaltet Graph, Personen, Objekte und gibt den aktuellen Simulationszustand wieder.

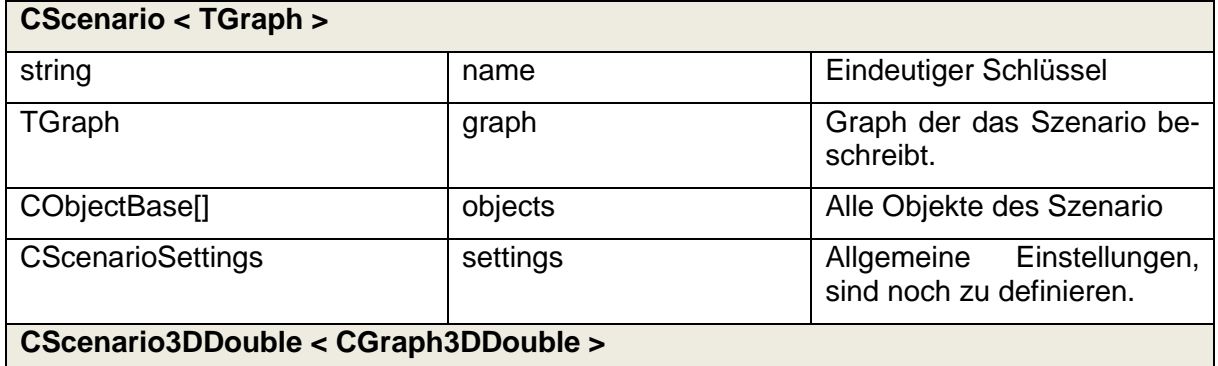

#### *HMI zur Aus- und Eingabe grundlegender Simulationsbedingungen*

Die HMI der Simulation besitzt folgende Funktionen:

- Laden und Speichern von Szenarios
- Starten, Pausieren, Stoppen der Simulation
- Anzeigen eines Decks
- Steuern einer Person durch Pfeiltasten
- Zufällige Bewegung von Personen

#### **Stufe 2 - Erweitern der Funktionalität**

#### *Sensoren*

Durch Definition von Empfangsbereichen wurden Sensoren simuliert. Die Sensoren wurden durch eine Vektorgraphik dargestellt. Die Form wurde auf eine Ellipse beschränkt. In erster Näherung wurde die Empfangsqualität des Sensors durch den Abstand zwischen den äußeren grenzen der Ellipse zum Mittelpunkt beschrieben.

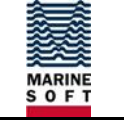

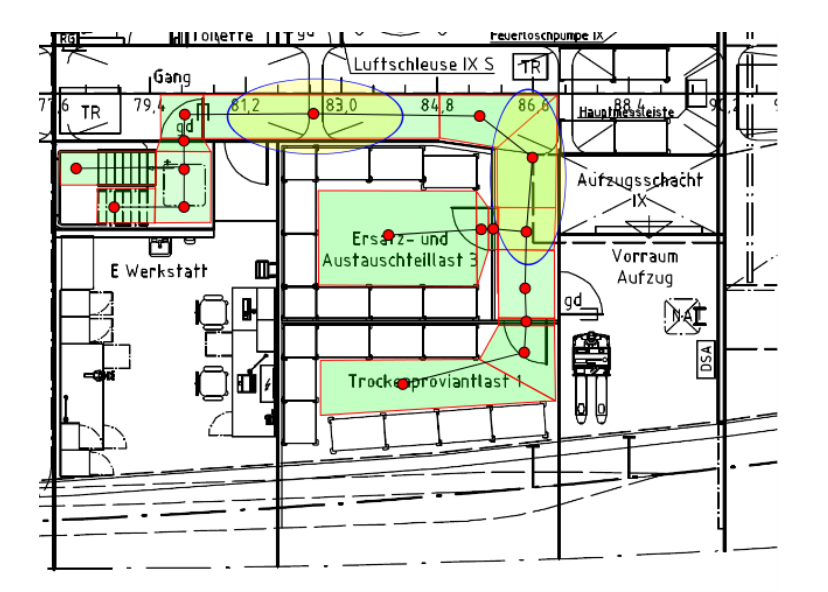

<span id="page-50-0"></span>*Abbildung 23: Beispiel der Sensoren in Gängen*

#### *Intelligenz 'Skript'*

Es wurde eine interpretierbare Skriptsprache implementiert, durch die es möglich war, dass eine Person auf programmierbaren Wegen entlangläuft (Absolute und Relative Pfadangabe).

#### *Erstellung eines komplexeren Szenarios*

Es wurde ein Szenario erstellt in dem 2 Decks simuliert wurden. Die Personen sollten hier einen vorgegebenen Weg entlanglaufen.

#### **Stufe 3 - Erweitern der künstlichen Intelligenz**

Es werden Objekte eingeführt die Hindernisse darstellen. Weiterhin werden sich auch einzelne Personen untereinander im Gehen behindern. Die Objektepositionen können dann von idealen Knoten und Kanten um die Ausdehnung der Knotenfläche abweichen. Die Kollisionsprüfung wird durch Funktionen der Graphik-Bibliothek OpenGL umgesetzt. So ist eine spätere Anpassung an 3D Modelle möglich. Der Graph wird weiter für die künstliche Intelligenz benötigt um Algorithmen wie Pfadfindung etc. leistungsfähig zu halten.

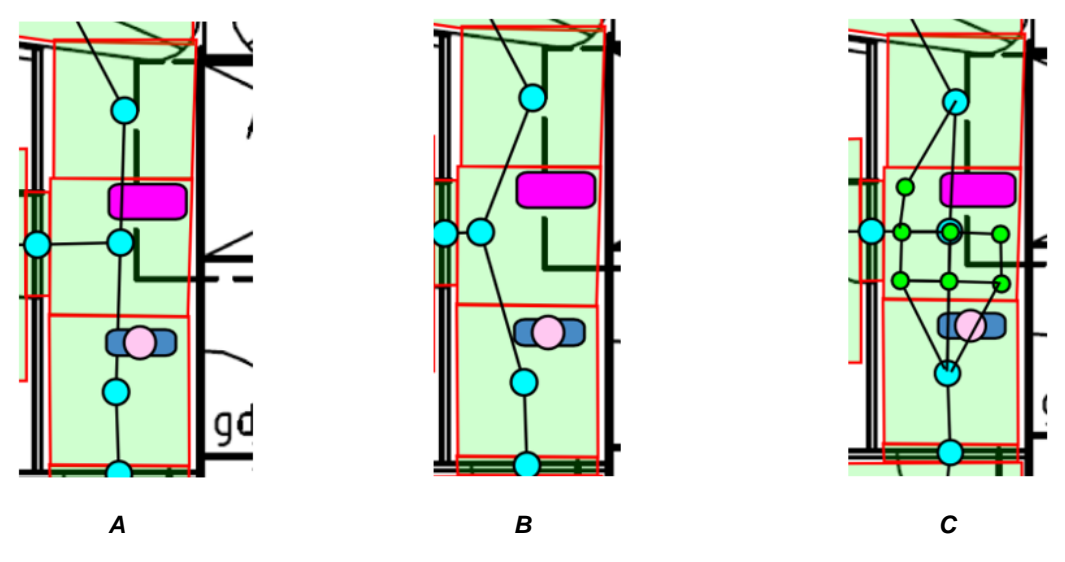

<span id="page-50-1"></span>*Abbildung 24: Veranschaulichung des Ausweichens durch eine künstliche Intelligenz*

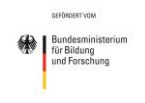

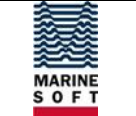

Um die Hindernisse selbständig zu umgehen muss die künstliche Intelligenz der fiktiven Personen angepasst werden (Abbildung 24):

- Grundfunktionalität (A) Ein Hindernis liegt auf dem Weg -> anderer Wegpunkt wird als nächster gewählt
- Knotenverschiebung (B) Der Knotenschwerpunkt wird auf der Fläche verschoben um ein Objekt zu umgehen
- Dynamische Knoten (C) Es werden Knoten für eine Fläche generiert um einen Algorithmus anzuwenden. Die Generierung der Knoten würde durch eine höhere Auflösung im Modellkontext auf der GPU realisiert werden.

Eine andere Möglichkeit ist die Anwendung eines Multigrid-Verfahrens. Dabei werden mehrere Graphen in verschiedenen Auflösungen vorab bereitgestellt. Solange keine Hindernisse vorhanden sind, wird eine geringe Auflösung benutzt. Bei Bedarf wird der feinere Graph verwendet.

#### **2.4.2.3 Ergebnis**

Die Simulation bildet Decksbereiche mit Musterstationen der AIDAmar nach. Hier können in der virtuellen Umgebung an beliebigen Punkten Ortungsgateways positioniert werden. Beim Starten der Simulation wird eine vorher festgelegte Anzahl an fiktiven Passagieren generiert, die von festgelegten Startpunkten entweder frei durch die virtuelle Umgebung laufen oder sich zu festgelegten Orten, zum Beispiel der Musterstation, bewegen.

Streift ein Passagier auf seinem Weg den Ortungsbereich eines Gateways, wird seine Position erfasst und an den Server übergeben.

Mit dieser Simulationsumgebung war es möglich, das System (Server, mobile Applikation und EUS) auch ohne die aufwendige Herstellung einer sehr hohen Anzahl von Tags zu testen bevor es auf der AIDAmar installiert wurde.

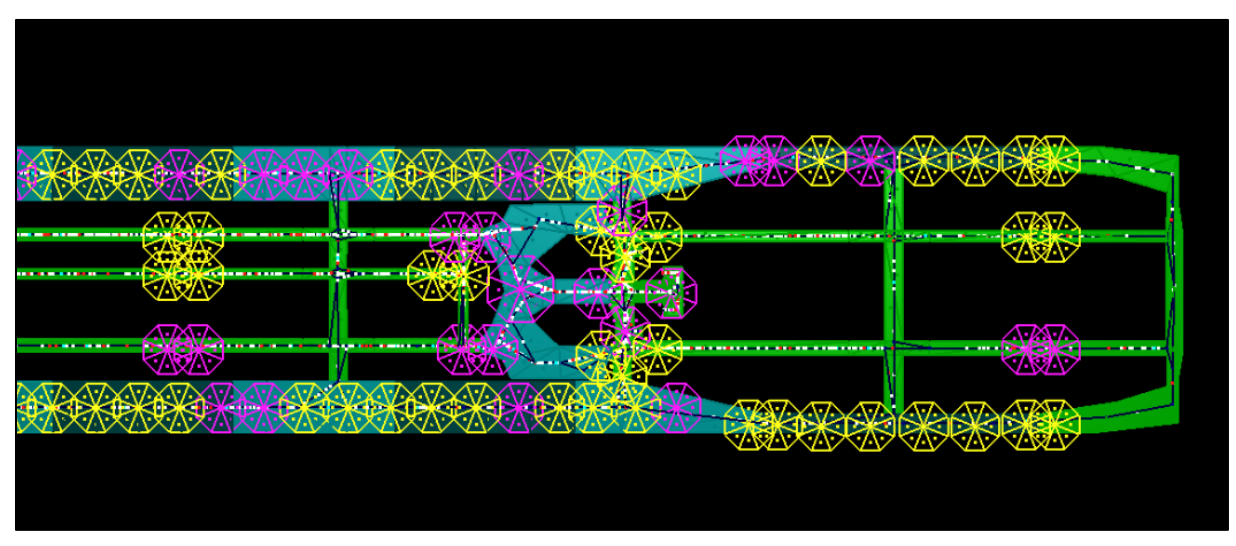

<span id="page-51-0"></span>*Abbildung 25: Ausschnitt der Simulationsumgebung mit eingerichteten Musterstationen und Gateways*

Die Weiterentwicklung der Simulationsumgebung zu Ausbildungszwecken ging über die Konzeptionsphase nicht hinaus, da die Arbeiten am eigentlichen System und dessen Funktion im Vordergrund standen.

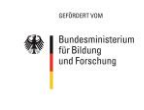

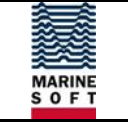

### <span id="page-52-0"></span>**2.5 Verwertbarkeit der Ergebnisse**

Die während der Projektlaufzeit entwickelten technischen Lösungen zur Unterstützung von Evakuierungen auf Fahrgastschiffen wurden mehrfach als Demonstratoren sowohl in einer Testumgebung als auch in realer Umgebung an Bord der AIDAmar getestet bzw. vorgeführt. Gerade die ganzheitliche Betrachtung der Evakuierungssituation und die elektronische Musterung erregten bei den Vorführungen sehr hohes Interesse.

Andere technische Lösungen, die derzeit bei Reedereien zum Einsatz kommen konnten ebenfalls getestet werden. Dabei wurde klar, dass andere Produkte nicht mit der entwickelten technischen Lösung vergleichbar sind. Ein Fortschritt bei anderen Stellen auf diesem Gebiet ist dem ZE während der Projektlaufzeit nicht bekannt geworden.

Nach Abschluss des Projektes wurden die Ergebnisse des Projektes im Rahmen des MSC (Maritime Safety Committee) bei der IMO (International Maritime Organization) in London und bei der Seeschifffahrts-Sicherheits-Konferenz des BMVI vorgestellt und teilweise demonstriert. Das Interesse war auf beiden Veranstaltungen sehr groß.

Der ZE hat keine Teilergebnisse veröffentlicht. Eine zukünftige Veröffentlichung ist ebenfalls nicht geplant.

Grundsätzlich ist der Entwicklungsstand der technischen Lösung sehr gut und könnte mit einer weiteren Förderung zur Prototypreife gebracht werden. Im Bereich der Applikationen für Passagiere könnten die erlangten Ergebnisse und Erfahrungen aus dem Projekt genutzt werden. Hier könnten die im Projekt erarbeiteten Konzepte umgesetzt werden, sodass der ganzheitliche Ansatz vollständig zur Marktreife gebracht werden kann.

Bereits während der Projektlaufzeit wurde mit eigenen Mitteln, zusammen mit den technischen Partnern des Projektes, ein Businessplan erarbeitet. Derzeit finden beim ZE jedoch keine Aktivitäten statt, um die entstandenen Demonstratoren weiterzuentwickeln.

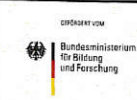

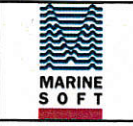

# **Anlagen**

- Anlage 1 Erfolgskontrollbericht  $\bullet$
- Anlage 2 Berichtsblatt
- Anlage 3 Document Control Sheet

Rostock, den 09. März 2017

Benntec Systemtechnik GmbH **GB MarineSoft** 

Dr. Ing. Volker Köhler Geschäftsbereichsleiter

Andreas Rutschke

Projektleiter